HAMBURGISCHE SCHIFFBAU-VERSUCHSANSTALT GMBH

THE HAMBURG SHIP MODEL BASIN

**Bericht K 38-09** 

# **Verbundprojekt HAI-TECH Strömungsgünstige Oberflächen durch Lacksysteme**

**Teilprojekt** 

**Numerische Berechnungen und Modellversuche zur Optimierung und Überprüfung der Wirksamkeit reibungswiderstands-Reduzierender Lacksysteme**

**Teilaufgabe Entwicklung eines Simulationswerkzeugs zur schnellen Ermittlung von optimalem Auftragsort, Auftragsrichtung und Rillenweiten für verschiedene Rumpfformen** 

> **Auftraggeber Bundesministerium für Wirtschaft und Technologie**

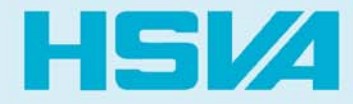

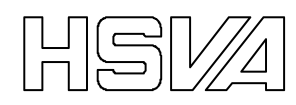

# **Dokumentenkontrollblatt**

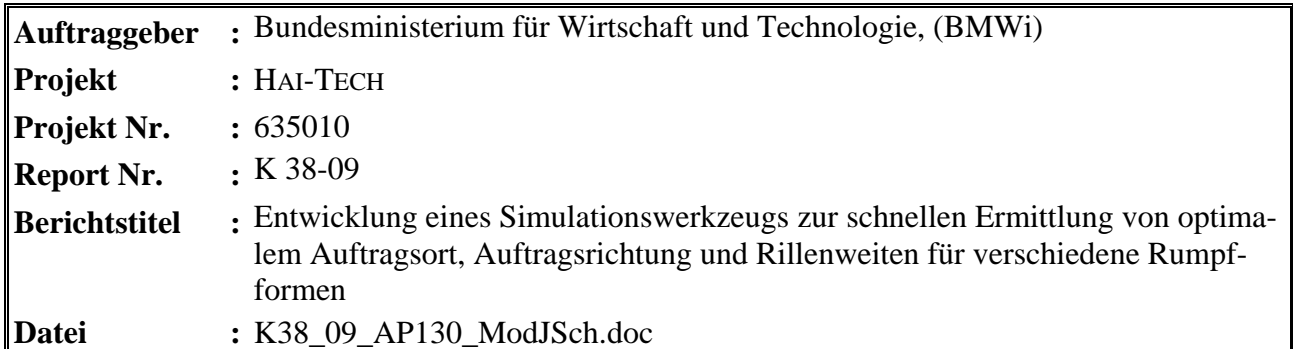

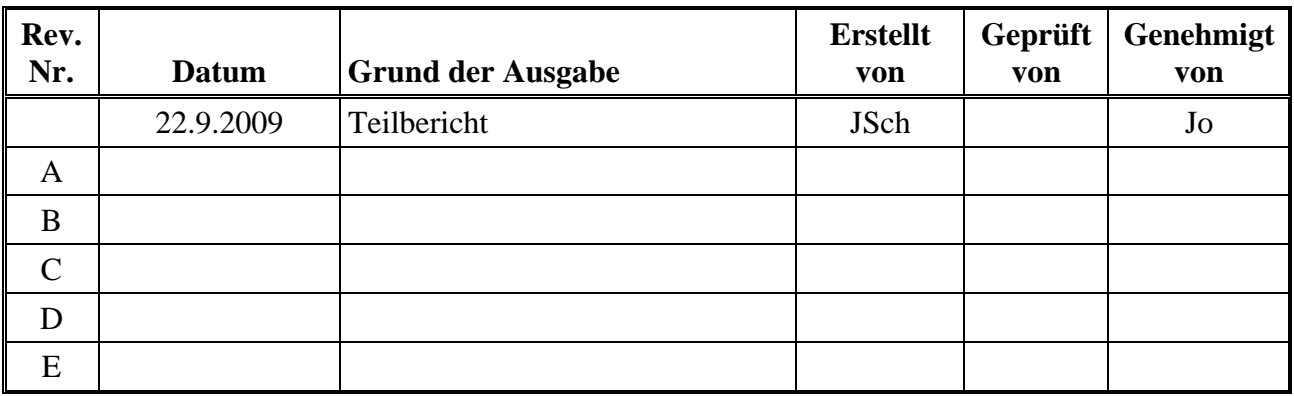

#### **Zusammenfassung:**

Der vorliegende Bericht präsentiert die von der HSVA im Rahmen des Arbeitspaketes 130, "Entwicklung eines Simulationswerkzeugs zur schnellen Ermittlung von optimalem Auftragsort, Auftragsrichtung und Rillenweiten für verschiedene Rumpfformen", entwickelte Software. Er enthält:

- einen kurzen theoretischen Hintergrund
- Installationsanweisungen
- eine Bedienungsanleitung
- Beispiele
- Ausschnitte aus der internen Quelltextdokumentation
- kurze Erläuterungen über die verwendeten Datenformaten

Dieser Bericht beschreibt Version 1.2 der Software.

**Schlagworte:** Bedienungsanleitung, Software, Flächengitter, Geodäte, Reibungswiderstand

Seite 1

# Bericht K 38-09

# Verbundprojekt HAI-TECH Strömungsgünstige Oberflächen durch Lacksysteme

Numerische Berechnungen und Modellversuche zur Optimierung und Überprüfung der Wirksamkeit reibungswiderstands-Reduzierender Lacksysteme

Teilaufgabe

Entwicklung eines Simulationswerkzeugs zur schnellen Ermittlung von optimalem Auftragsort, Auftragsrichtung und Rillenweiten für verschiedene Rumpfformen

> Auftraggeber Bundesministerium für Wirtschaft und Technologie

Hamburg, 22.09.2009

showes Schoon

HAMBURGISCHE SCHIFFBAU-VERSUCHSANSTALT GmbH

Hamme

ppa. Christian Johannsen

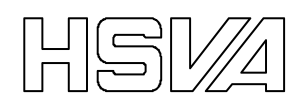

# Inhalt

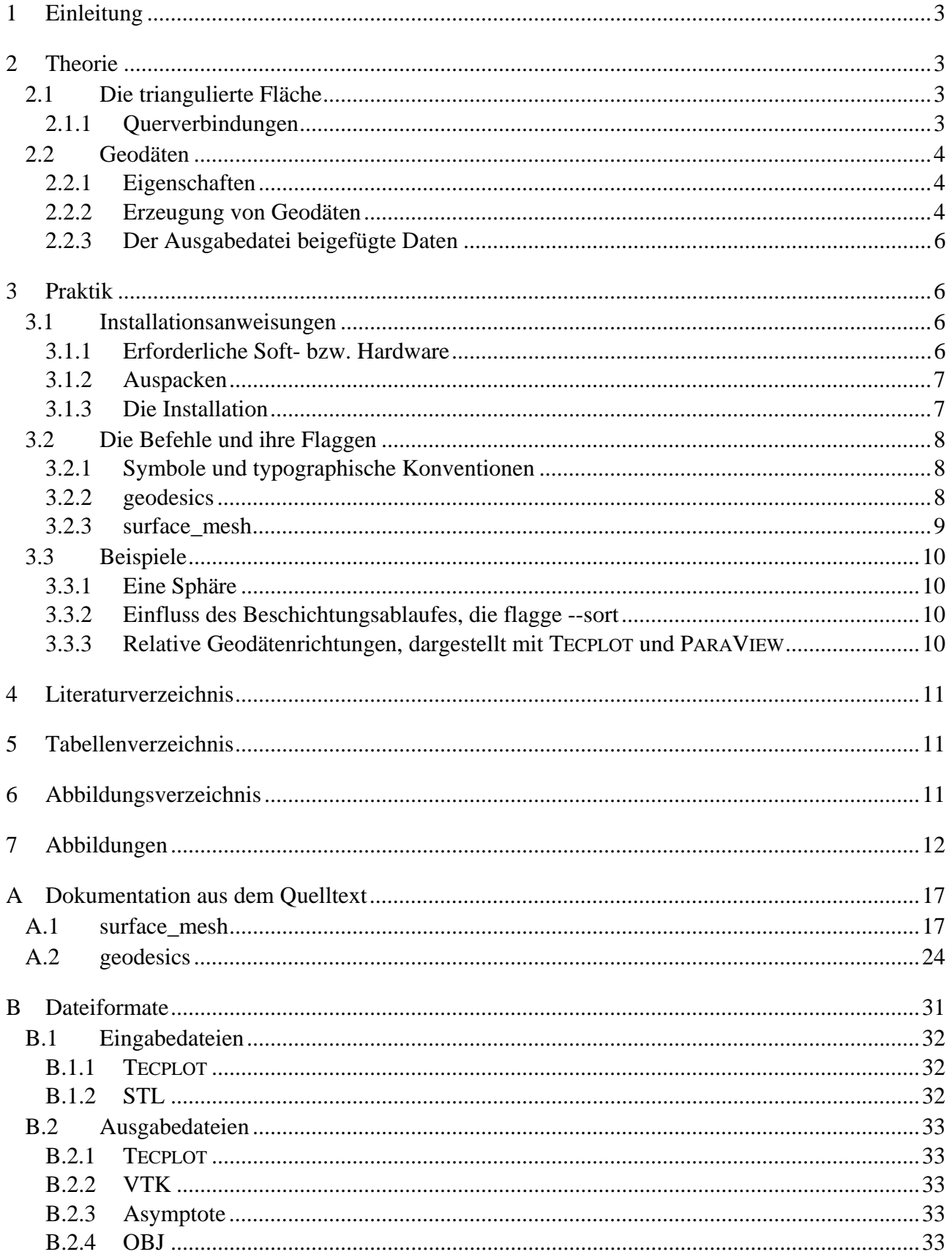

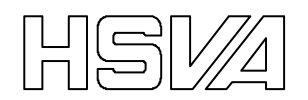

# **1 Einleitung**

Im Auftrag des Bundesministerium für Wirtschaft und Technologie wurde im Rahmen des Verbundprojektes HAI-TECH / Teilprojekt: "Numerische Berechnungen und Modellversuche zur Optimierung und Überprüfung der Wirksamkeit reibungswiderstandsreduzierender Lacksysteme"— Förderkennzeichen 03SX257D — eine Softwareentwicklung durchgeführt. Der vorliegende Bericht präsentiert diese von der HSVA im Rahmen des Arbeitspaketes 130, "Entwicklung eines Simulationswerkzeugs zur schnellen Ermittlung von optimalem Auftragsort, Auftragsrichtung und Rillenweiten für verschiedene Rumpfformen", entwickelte Software.

Im Rahmen des vorherigen Arbeitspaketes, AP120 [2], wurde einerseits festgestellt, dass es einerseits Einschränkungen hinsichtlich der am Schiff realisierbaren Rillen-Orientierungen gibt, andererseits, dass die Widerstandsreduktion mit mäßigen Schräganströmungen der Rillen nicht schlagartig verschwindet. Es wurde demonstriert, dass, obwohl die Beschichtungsbahnen wegen der vorhandenen Beschichtungstechnologie nur entlang von Geodäten laufen können, durchaus akzeptable Widerstandsreduktionen erreichbar sind. Gute Ergebnisse setzten trotzdem sorgfältig geplante Beschichtungs-Bahnparameter voraus.

Mit dem hier vorgestellten EDV-Programmen geodesics und surface\_mesh kann der Beschichtungsvorgang grob simuliert werden. Danach können die so entstandenen (virtuellen) Rillenrichtungen mit berechneten Strömungsrichtungen in einem Nachbearbeitungsprogramm, wie z.B. TECPLOT oder PARAVIEW, verglichen werden.

Nach den Empfehlungen in [2] geeignete Rillenbreiten können mit dem Microsoft Excel Arbeitsblatt Rillenbreite.xls berechnet werden. Rillenbreite.xls wird zusammen mit geodesics geliefert. Die Handhabung dieses Arbeitsblattes ist selbsterklärend und wird in diesem Bericht nicht weiter erläutert.

# **2 Theorie**

Um die vorgestellten EDV-Werkzeuge optimal nutzen zu können, ist es sehr empfehlenswert, einiges über das Innere der Pythonmodule in geodesics und surface\_mesh zu lernen. Die folgenden Abschnitte bieten eine kurze, teilweise mathematische und theoretische Einführung, die auch die wichtigsten Aspekte des Quelltextes erwähnt.

Anlage A enthält Dokumentationen, die direkt aus dem Quelltext extrahiert sind, und bietet dadurch einen tieferen Einblick in die "Mechanik" der Programme. Ist ein noch tieferer Einblick gewünscht, bleibt noch das Lesen des reinen Quelltextes. Er enthält selbstverständlich noch mehr erläuternde Kommentare.

# **2.1 Die triangulierte Fläche**

Die Pythonmodule surface\_mesh enthalten die Klassen Node, Edge, Element und Surface\_Mesh, die die Datenabstraktion von Ecken (Knoten), Kanten, Dreiecken bzw. der ganzen triangulierten, d.h. in Dreiecke zerlegten Fläche durchführen.

Eine triangulierte Fläche (Flächengitter mit nur dreieckigen Elementen) besteht aus Dreiecken, die null bis drei Nachbarn haben. Ein Dreieck und ein Nachbardreieck teilen zwei Eckpunkte und damit auch die Linie/Kante, die diese zwei Punkte verbindet. Eine triangulierte Fläche, die als Surface\_Mesh-Objekt gespeichert ist, darf keine Kante haben die mehr als zwei Dreiecke verbindet. Die Fläche darf aber aus mehreren, nicht miteinander verbundenen Teilflächen bestehen.

### **2.1.1 Querverbindungen**

Um die Nutzung dieser Bestandteile weitest möglich zu vereinfachen, enthalten alle Knoten, Kanten und Dreiecke Querverweise zu allen Teilen, mit denen sie topologisch verbunden sind (Abbildung 1a). All diese topologische Information ist zwar nicht notwendig, um ein Flächengitter zu definie-

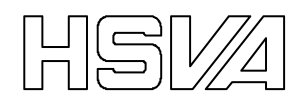

ren, aber es vereinfacht die Entwicklung von Programmen erheblich, die sich mit dem so beschriebenen Gitter beschäftigen.

Im Normalfall existiert eine Gitterdatei, die schon Konnektivitätsinformation enthält, von denen die anderen Referenzen hergeleitet werden können. Das Unterprogramm read\_Tecplot\_- FEPOINT\_zone im Pythonmodul surface\_mesh kann Gitterflächen aus Tecplot-Dateien lesen. Eine sogenannte FEPOINT Zone enthält dabei nicht nur eine Liste der Knotenkoordinaten und möglicherweise dazu gehörender Felddatenwerte, sondern auch eine Liste, welche Knoten zu einem bestimmten Element gehören (Abbildung 1b).

Eine Eingabedatei im STL-Format enthält dagegen nur eine Liste über die Eckkoordinaten jedes Dreieckes. D.h. eine STL-Datei, die N Dreieckelemente listet, enthält immer 3N Eckkoordinaten (mit je 3 Koordinatkomponenten), obwohl die Anzahl der Gitterknoten höchst wahrscheinlich viel geringer ist. Das STL-Format ignoriert einfach die Tatsache, dass mehrere Dreieckelemente einen Knoten teilen können.

Das Unterprogramm read\_stl\_mesh im Pythonmodul surface\_mesh muss deswegen von den Koordinatenwerten allein ableiten, wie viele Knoten die Datei tatsächlich enthält. Der im Augenblick verwendete Algorithmus ist weder beispiellos raffiniert noch atemberaubend schnell. Deshalb sollte die Nutzung des STL-Formates für Eingabedateien auf den Notfall oder aber auf kleine Gitter beschränkt werden.

Da alle denkbaren Querverbindungen in einer als Surface\_Mesh-Objekt gespeicherten triangulierten Oberflächen schon vorhanden sind, ist die Aufgabe, diese Fläche in ein besonderes Datenformat umzusetzen, erheblich vereinfacht. Teilweise als Folge davon, bietet das Programm surface mesh dem Benutzer viele Ausgabe-Datenformate an: Tecplot, VTK, Asymptote und Wavefront obj-Format (siehe auch Abschnitt B).

### **2.2 Geodäten**

Die Pythonmodule geodesics enthalten die Klassen Geodesic und Trace\_Point, die die Abstraktion einer geodätischen Kurve bzw. deren Stützpunkten sind.

### **2.2.1 Eigenschaften**

Ein bedeutendes Problem der Differentialgeometrie ist die Suche nach dem kürzesten Pfad zwischen zwei Punkten auf einer Fläche [3]. Eine Kurve mit dieser Eigenschaft nennt man eine Geodäte. Diese Eigenschaft kommt (mathematisch gesehen) dreifach äquivalent zum Ausdruck:

- Eine Geodäte ist der kürzeste Weg zwischen zwei Punkten auf einer Fläche.<sup>1</sup>
- Die Hauptnormale einer Geodäte ist immer parallel zum Flächennormal.
- Geodäten haben keine geodätische Krümmung.

Die dritte Eigenschaft interessiert uns besonders. Eine Kurve die keine geodätische Krümmung hat, läuft geradeaus auf der Fläche, genau wie die im Vorhaben vorgesehenen Beschichtungsgeräte.

#### **2.2.2 Erzeugung von Geodäten**

 $\overline{a}$ 

Auf einer beliebig gekrümmten Fläche ist die Lösung einer partiellen Differentialgleichung gefragt, um eine Geodäte zu berechnen [3]. Um den damit verbundenen praktischen Aufwand zu vermeiden, wurde beschlossen, sich auf triangulierte, d.h. flache Flächen zu beschränken. Dank dieser Einschränkung lassen sich Geodäten mit den folgenden Schritten erstellen:

- 1. Ausgangspunkt und Initialrichtung auswählen.
- 2. Verlängern der Geodäte bis zur nächsten Kante der aktuellen Dreiecksfacette.

<sup>1</sup> Diese Aussage ist nur bedingt wahr. Nur innerhalb geodätisch gesehenen konvexen Flächen ist eine frei gewählte Geodät zwischen zwei Punkten automatisch und garantiert die kürzeste [3].

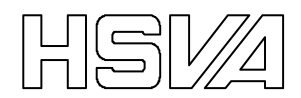

- 3. Falls die triangulierte Fläche jenseits der im Punkt 2 erreichte Kante weiter geht und kein Grund zum Aufhören vorhanden ist, knickt die Geodäte über die Kante, kehrt zurück zu Schritt 2. und macht weiter.
- 4. Beginne beim Ausgangspunkt und wiederhole Schritt 2 und 3 in anderer Laufrichtung.

#### *Die Wahl von Ausganspunkten*

Eine Geodäte, die auf einer triangulierten Fläche liegt, wird aus geraden Kurventeilen gebildet. Jeder Kurventeil läuft quer über eines der Dreiecke und an den Kanten hängt er (möglicherweise) zusammen mit anderen Kurventeilen. Da es trivial ist, eine Linie von deren Endpunkten zu bilden, werden von einem Geodesic-Objekt nur diese Knickpunkte entlang der Geodäte gespeichert. Die einzige denkbare Ausnahme wären die Endpunkte. Um weitere Komplikationen zu vermeiden, nicht zuletzt um die Benutzeroberfläche möglichst einfach zu halten, wurde entschieden, dass auch die Endpunkte der Geodäte auf den Kanten der triangulierten Fläche liegen müssen.

Der Benutzer wählt Ausgangspunkte indirekt durch die Angaben der Eckdaten einer Ebene, die die triangulierte Fläche durchschneidet. Die Ausgangspunkte sind dann die Schnittpunkte, an denen diese Ebene die Polygonkanten des Gitters durchschneidet (Abbildung 2).

#### *Initialrichtung*

Beim ersten Schritt der Geodätenverfolgung muss der Benutzer einen Initialrichtungsvektor angeben. Er wird bei jedem Ausgangspunkt auf die Fläche projiziert (Abbildung 3) und dient dadurch als Initallaufrichtung für jede Geodäte. Normalweise ist es ziemlich offensichtlich, wo es lang geht, aber für einen ungeschickt gewählten Initialrichtungsvektor oder bei pathologischen Triangulierungen kann die Projizierung scheitern. Diese Art Unfall ist mit den bisher verwendeten Eingabedateien eher selten passiert. Er kann fast immer mit kleinen Justierungen der Eingabeparameter vermieden werden.

Für alle nachfolgenden Schritte der Geodätenverfolgung wird die Laufrichtung über die Kante gefaltet (Abbildung 4).

#### *Das Verlängern der Geodäte bis zur nächsten Kante*

Die oben berechnete Laufrichtung ist leider infolge des verwendeten Geometriemoduls euclid im 3D Raum definiert und nicht in der Fläche. Dadurch lässt sich die Geodäte nicht ohne Risiko bis zur nächsten Dreieckskante verlängern, sie würde die gegenüberliegende Kante höchst wahrscheinlich in der dritten Dimension verfehlen.

Um sicher zu stellen, dass die Geodäte wirklich in der Fläche bleibt, wird für jeden Schritt eine Hilfsebene erzeugt, die sowohl den letzten Punkt der Geodäte, die Laufrichtung, als auch das Flächennormal enthält. Der nächste Punkt der Geodäte ist dann der Schnittpunkt zwischen der Hilfsebene und der gegenüberliegenden Kante (Abbildung 5).

#### *Ein Abbruchkriterium*

Das Programm geodesics erzeugt nicht nur Geodäten, es versucht einen realen Beschichtungsvorgang zu simulieren. Dass die vorgesehenen Beschichtungsgeräte nur entlang von Geodäten fahren können, ist dabei schon berücksichtigt. Außerdem ist ein Abbruchkriterium eingebaut, das der Mehrfach-Beschichtung vorbeugt.

Nach Auswahl der Ausgangspunkte werden die Geodäten aufeinanderfolgend vollständig berechnet. Eine Geodäte darf während des schrittweisen Verlängerungsvorganges keine Flächendreiecke betreten, die bereits von einer der vorherigen Geodäten gekreuzt wurden. Sobald ein bereits "lackiertes" Dreieck erreicht ist, wird der Verlängerungsvorgang (in dieser Richtung) für die aktuelle Geodäte eingestellt.

Es wurde festgestellt, dass dieses Abbruchkriterium leicht dazu führt, dass die Geodäten sich gegenseitig sperren und nur wenige die ersten Schritte "überleben". Deswegen hat geodesics die Fähigkeit, die Originalauswahl von Ausgangspunkten auszulichten. Oft wird die maximale Beschichtungsquote erreicht, wenn nur etwa jeder dritter Ausgangspunkt benutzt war.

### *Sortierte Beschichtungsbahnen*

Der Autor dieses Berichtes, zugleich der Autor von geodesics und surface mesh nimmt an. dass die Beschichtung systematisch abläuft, dass die nächste Bahn als unmittelbarer Nachfolger zum Vorgänger direkt nebenan niedergelegt wird. Aus diesem Grund werden die Ausgangspunkte vor der Geodätenerzeugung sortiert.

Hierbei wird ein mathematischer Ausdruck für jeden Ausgangspunkt berechnet und die Punkte werden dann je nach erreichtem Wert sortiert. Die erste Bahn/Geodäte die berechnet wird, ist die deren Ausgangspunkt am niedrigsten gewertet war.

### **2.2.3 Der Ausgabedatei beigefügte Daten**

Falls der Nutzer ein Datenformat für die Ausgabedatei wählt, dass zusätzlige Datenfelder akzeptiert, werden ein, möglicherweise zwei, extra Datenfelder zusätzlich zu den puren Geodätenkoordinaten zu der Ausgabedatei hinzugefügt.

#### *Richtungswinkel der Geodäten*

Wenn möglich wird der lokale Richtungswinkel "angle" für jeden Geodätenpunkt in der Ausgabedatei gespeichert. Er ist im Prinzip wie im vorherigen Bericht [2] definiert, wird aber nach einer Programmüberarabeitung anders berechnet:

$$
\text{angle} = \frac{180}{\pi} \arctan\left(\frac{\hat{t}_{\zeta}}{\hat{t}_{\xi}}\right), \quad \hat{\zeta} = \frac{\hat{x} \times \hat{n}}{|\hat{x} \times \hat{n}|}, \quad \hat{\xi} = \hat{\zeta} \times \hat{n} \tag{1}
$$

Hier ist  $\hat{t}$  der normierte Tangentenvektor der Geodäte,  $\hat{n}$  der nach außen gerichtete Normalvektor der Rumpffläche und *x*ˆ der erste Basisvektor des Koordinatensystems. Außerdem wird in (1) arctan(*a*/*b*) mit der Standardfunktion atan2(*a*, *b*) der Programmiersprache C berechnet. Dadurch wird −180° < angle ≤ 180°, so dass angle Sprünge von 360° aufweisen kann.

Falls solche Sprünge aufgrund der Wahl der Geodätenrichtung, der Definition des Koordinatensystems u.ä. zu häufig oder an ungünstigen Stellen auftreten, kann geodesics dazu instruiert werden, dass  $\text{atan2}(-\hat{t}_\zeta, -\hat{t}_\zeta)$  statt  $\text{atan2}(\hat{t}_\zeta, \hat{t}_\zeta)$  berechnet wird (siehe Abschnitt 3.2.2).

### *Richtungswinkel der Strömung*

Falls die Datenfelder "U", "V" und "W" in der Eingabedatei vorhanden sind, werden diese wie Komponenten der Strömung behandelt. Dann wird ein auf der Strömung basierender Richtungswinkel berechnet. Dies geschieht wie in (1), um einen Richtungsvergleich zwischen Strömung und Geodäten zu ermöglichen. Hierbei wird  $\hat{t} = (U \hat{x} + V \hat{y} + W \hat{z})/|U \hat{x} + V \hat{y} + W \hat{z}|$  benutzt. In der Ausgabedatei wird das entsprechende Datenfeld mit "flow\_angle" bezeichnet.

# **3 Praktik**

 $\overline{a}$ 

### **3.1 Installationsanweisungen**

### **3.1.1 Erforderliche Soft- bzw. Hardware**

#### *Die Anforderungen von geodesics, surface\_mesh und deren Installation*

Bisher ist geodesics und surface\_mesh nur auf einer kleinen Auswahl von Rechnern und Betriebssystemen getestet worden<sup>2</sup>. Es handelt sich aber um reine Pythonprogramme ohne exotische Verschachtelungen und daher können wir erwarten, dass sie "überall" laufen. Was Python betrifft, ist die Entwicklung unter Pythonversion 2.5 und 2.6 durchgeführt werden. Die Programme sollten

 $2^2$  Linux, Windows XP, 32-Bit Intel x86, 64-Bit AMD

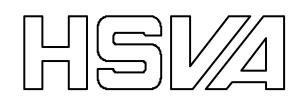

Das Pythonmodul euclid wird benutzt, ist aber mitgeliefert. Für weitere Information und neuere Versionen, siehe http://partiallydisassembled.net/euclid.html oder http://pypi.python.org.

Die Software wurde mit Hilfe des Pythonwerkzeuges setuptools verpackt und ist installiert. Normalweise muss setuptools nicht vorhanden sein, da die gelieferte Software das Selbstladeprogramm ez\_setup.py enthält. Bei der Installation wird es setuptools via Internet holen. Sollte der aktuelle Rechner keinen Kontakt zum Internet haben, muss setuptools manuell (mit einem Rechner mit Internetkontakt) entweder von http://pypi.python.org oder http://peak.telecommunity.com/DevCenter/setuptools geholt werden.

#### *Notwendige Vorarbeiten*

Ohne die entsprechenden Eingabedateien ist die Nutzung von geodesics und surface\_mesh unmöglich. Die triangulierte Fläche kann als eine FEPOINT Zone mit Triangelelementen in einer ASCII TECPLOT Datei, oder als ein STL-Datei eingelesen werden. Bezüglich des TECPLOT-Formates wurde surface mesh so geschrieben, dass es die TECPLOT-Datei sh2tec.dat, die das Potentialströmungsprogramm ν-Shallo erzeugt, inklusive der Strömungsfelder lesen kann.

Das Programm TECPLOT wird von Tecplot Incorporated<sup>3</sup> vermarktet und v-Shallo von der Hamurgischen Schiffbau-Versuchsanstalt GmbH<sup>4</sup>.

Was das STL-Format betrifft, können Dateien in diesem Format mit dem Gitterprogramm ICEM-CFD erzeugt werden. Da dieses Format keine Querverbingungsinformation enthält, muss das Einleseprogramm surface\_mesh ziemlich aufwendig hergeleitet werden. Daher ist von der Nutzung dieses Formates abzuraten.

Sowohl das STL-Format, als auch das TECPLOT-Format ist relativ einfach und könnte auch von anderen Programmen produziert werden (siehe Abschnitt B).

#### *Notwendige Nachbearbeiten*

Um die von geodesics berechneten Geodäten bequem studieren zu können, ist ein so gennanter Postprozessor notwendig. Sowohl geodesics als auch surface\_mesh können TECPLOT-Dateien liefern. Um den Benutzer aber nicht zum Kauf von TECPLOT zu zwingen, können auch VTK-Dateien erzeugt werden. VTK-Dateien können z.B. mit dem "open source" Programm PARAVIEW<sup>5</sup> studiert werden.

Dateien in dem Asymptote-Format und WaveFront OBJ-Format können nur geometrische Information enthalten. Dadurch eignen sie sich nur für bestimmte Zwecke. Beide Formate können von dem Programm Asymptote benutzt werden und mehrere der Abbildungen in diesem Bericht wurden damit erstellt.

#### **3.1.2 Auspacken**

Die Software wird als eine ZIP-Datei oder als eine komprimierte TAR-Datei geliefert. Beim Auspacken wird ein Verzeichnis geodesics-X.Y erzeugt, welches alles enthält. X und Y ist hierbei die Versions- bzw. Ausgabenummer der Software.

#### **3.1.3 Die Installation**

Die Software wurde, wie erwähnt, mit Hilfe des Pythonwerkzeug setuptools verpackt. Das, und das mitgelieferte Selbstladeprogramm ez\_install.py vereinfachen die Installation erheblich. Falls python und eine Verbindung mit dem Internet vorhanden sind, kann die Installation aus dem

 $\overline{a}$ 

<sup>3</sup> http://www.tecplot.com

<sup>4</sup> http://www.hsva.de

<sup>5</sup> http://www.paraview.org

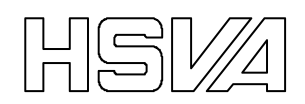

Verzeichnis geodesics-X.Y mit dem Befehl "python setup.py install" vollzogen werden. Während der Installation wird folgendes passieren:

- Das Werkzeug setuptools wird heruntergeladen und installiert.
- Die Pythonmodule geodesics, surface\_mesh und euclid werden in dem Python-Verzeichnis site-packages installiert, so dass diese Module zu anderen Pythonprogrammen importiert werden können.
- Die Skripte geodesics und surface mesh werden betriebssystemsabhängig passend erzeugt und installiert, so dass sie direkt von der Befehlszeile aufrufbar sind.

Der Installatuer muss unbedingt die entsprechenden Befugnisse besitzen, um Dateien im System installieren zu können. Der Erfolg der Installation kann z.B. mit dem Befehl "geodesics --help" überprüft werden.

### **3.2 Die Befehle und ihre Flaggen**

Die Dateien geodesics.py und surface mesh.py sind sogenannte Pythonmodule, d.h. Sammlungen von Klassen und Funktionen, die man zu anderen Pythonprogrammen importieren und nutzen kann. Beide enthalten dazu je ein Hauptprogramm main und eine Benutzeroberfläche command\_line\_interface, die zum Einsatz kommen wenn die Dateien als selbständige Programme aufgerufen werden. Die kommenden Abschnitte beschreiben die Details dieser Oberflächen.

#### **3.2.1 Symbole und typographische Konventionen**

In den zwei Abschnitten unten, werden folgende Symbole und typographische Konventionen benutzt:

- [...] Was zwischen den eckigen Klammern steht, ist eine Kann-Eingabe.
- 〈*Beispiel*〉 Weder der Text zwischen den Winkelklammern noch die Klammern selbst, sollen buchstäblich eingetippt werden. Sie sind nur Platzhalter für einen Wert.
	- *n* eine Ganzzahl
	- *v* Drei Komponenten eines Vektors sind gefragt. Diese sollten mit Leerzeichen voneinander getrennt werden (z.B.: 1 0 0)
	- *s* Eine Zeichenkette ist gefragt. Falls sie Leerzeichen oder "-" enthält, fordern viele Kommandozeilen-Interpreter, dass sie z.B. in Anführungszeichen gesetzt wird.
	- *w* Ein Wort aus einer Liste ist gefragt.

### **3.2.2 geodesics**

Das Programm geodesics wird mit folgendem Befehl aufgerufen:

geodesics [<Flaggen>] <Eingabedatei> <Ausgabedatei>

Die zwei Dateinamen sind normalerweise Pflichtangaben, sind aber nicht gefragt, wenn entweder die Flagge --help oder --version gegeben ist. Die Flaggen und ihre Argumente werden in Tabelle 1 beschrieben.

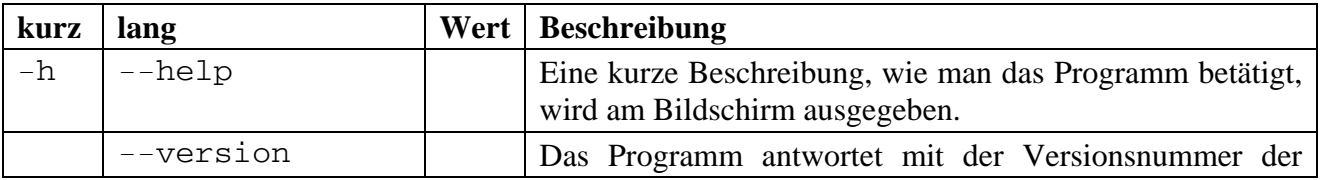

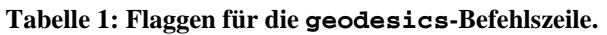

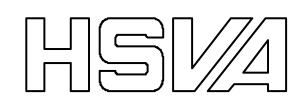

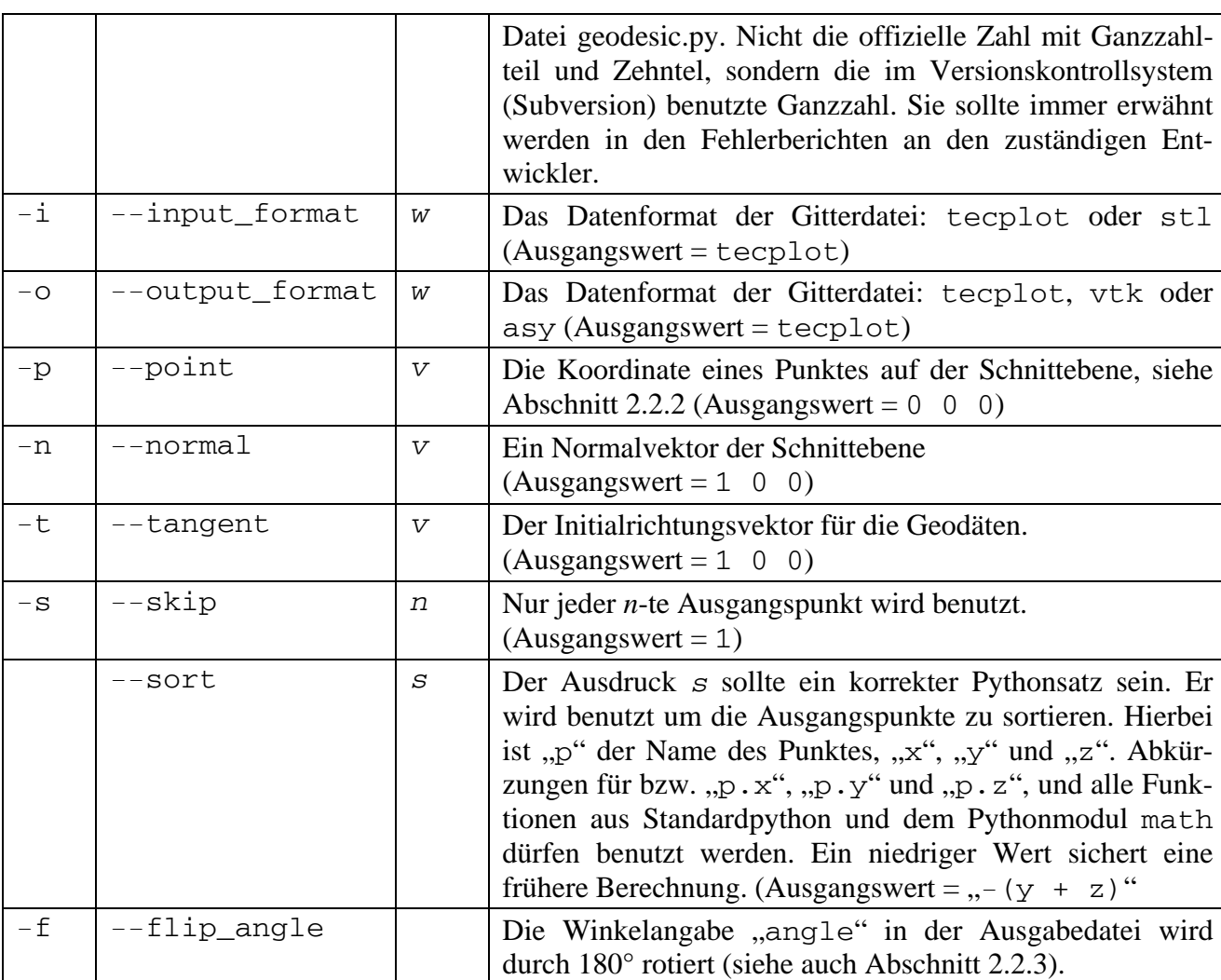

### **3.2.3 surface\_mesh**

Das Programm surface\_mesh wird mit folgendem Befehl aufgerufen:

surface\_mesh [<Flaggen>] <Eingabedatei> <Ausgabedatei>

Die zwei Dateinamen sind normalerweise Pflichtangaben, sind aber nicht gefragt, wenn entweder die Flagge --help oder --version gegeben ist. Die Flaggen und ihre Argumente werden in Tabelle 2 beschrieben.

| kurz | lang           | Wert | <b>Beschreibung</b>                                                                                                    |
|------|----------------|------|----------------------------------------------------------------------------------------------------|
| $-h$ | $-\text{help}$ |      | Eine kurze Beschreibung, wie man das Programm betätigt,<br>wird am Bildschirm ausgegeben.                                                                                                    |
|      | --version      |      | Das Programm antwortet mit der Versionsnummer der<br>Datei geodesic.py. Nicht die offizielle Zahl mit Ganzzahl-<br>teil und Zehntel, sondern die im Versionkontrollsystem<br>(Subversion) benutzte Ganzzahl. Sollte in den Fehlerbe-<br>richten an den zuständigen Entwickler immer erwähnt<br>werden. |
| $-i$ | --input_format | W    | Das Datenformat der Gitterdatei: tecplot oder stl<br>$(Ausgangswert = tecplot)$                                                                                                    |

**Tabelle 2: Flaggen für die surface\_mesh-Befehlszeile.** 

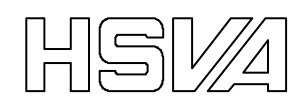

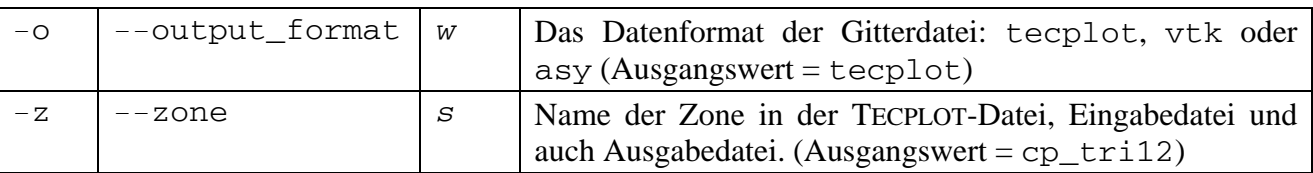

### **3.3 Beispiele**

#### **3.3.1 Eine Sphäre**

Der Einfluss der Flagge --skip lässt sich schnell mit der mitgelieferten Eingabedatei sphere\_mesh.dat demonstrieren. Die Geodäten in Abbildung 6 a) und b) wurden mit dem Befehl

geodesics -p 0.1 0 0 -o asy sphere\_mesh.dat sphere\_A.asy

bzw.

```
geodesics -p 0.1 0 0 -s 3 -o asy sphere mesh.dat sphere B.asy
```
berechnet.

In dem ersten Fall wurden 78% der Dreiecksfacetten von 169 Geodäten durchquert, in dem letzten Fall 62% von nur 57. Es ist offensichtlich, dass diese 57 Geodäten durchschnittlich viel länger, "effizienter", waren als die 169 Geodäten in dem ersten Fall. Oft erreicht man sogar einen höheren Deckungsprozentsatz, wenn man nur jeden dritten oder vierten Ausgangspunkt nutzt.

#### **3.3.2 Einfluss des Beschichtungsablaufes, die flagge --sort**

Die Geodäten werden nacheinander berechnet und können sich nicht kreuzen. Die Reihenfolge, in der die Geodäten berechnet werden, hat daher einen großen Einfluss auf das endgültige Ergebnis. Die Geodäten werden durch ihre Ausgangspunkte sortiert und die Ausgangspunkte mithilfe einer Bewertungsfunktion. Die Geodäte mit einem Ausgangspunkt, der in der Funktion den niedrigsten Wert liefert, wird als erste berechnet. Die Definition dieser Funktion ist frei wählbar mit der Flagge --sort.

Die Beispiele in Abbildung 7 wurden mit  $--sort$  " $y+z$ " und  $--sort$ "- $(y+z)$ " berechnet. Die Geodäten sind dadurch vom Kiel nach oben, bzw. von oben zum Kiel zustande gekommen.

#### **3.3.3 Relative Geodätenrichtungen, dargestellt mit TECPLOT und PARAVIEW**

Als Eingabedatei für dieses Beispiel wurde eine Ausgabedatei von v-Shallo benutzt<sup>6</sup>. Der Befehl, der die Geodäten in Abbildung 8 produzierte, war:

geodesics  $-p$  90.2 0 0 -t -1 0 0 -s 5 sh2tec.dat \ ship\_geodesics.dat

Der Initialrichtungsvektor für die Geodäten wurde mit Flagge -t zu − *x*ˆ festgelegt, um einen reibungslosen Vergleich zwischen den Strömungs- und Geodätenrichtungen zu sichern. Der Differenzwinkel müsste innerhalb TECPLOT mit dem Ausdruck " ${angle$  difference} =  ${angle}$ le} – {flow\_angle}" in "Data → Alter → Specify Equations... → Equation(s)" berechnet werden. In dieser Differenzwinkelberechnung ist eine "Korrektur" von +90° oder −90° notwendig, falls die Rillen quer über den Beschichtungsbahnen (d.h. den Geodäten) liegen.

Die gleiche Art Datendarstellung kann auch mit PARAVIEW erstellt werden. VTK-Dateien für PARAVIEW können z.B. mit den Befehlen

geodesics -p 90.2 0 0 -t -1 0 0 -s 5 -o vtk sh2tec.dat \ geodesics.vtk

und

 $\overline{a}$ 

<sup>&</sup>lt;sup>6</sup> Die Datei sh2tec.dat, nicht erhältlich als Beispielsdatei. Sie ist eine von den Standarddateien die ν-Shallo erzeugt.

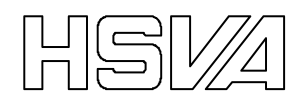

surface\_mesh -o vtk sh2tec.dat nu-Shallo\_data.vtk

erzeugt werden. Hier wurde surface\_mesh nur als ein Übersetzungsprogramm benutzt. Der Differenzwinkel kann dann in PARAVIEW mit dem Taschenrechner-Werkzeug berechnet werden (siehe Abbildung 9).

# **4 Literaturverzeichnis**

- 1 **(anon.),** *File Formats for VTK 4.2*, Auszug aus *The VTK User's Guide*, zugänglich an der URL http://www.vtk.org/VTK/img/file-formats.pdf
- 2 **Schöön, J.,** *Ermittlung optimaler Riblet-Geometrien hinsichtlich der Strömungsverhältnisse*, HSVA Bericht K 27-09.
- 3 **Stoker, J. J.**, Differential Geometry, John Wiley & Sons, New York, 1989, ISBN 0-471- 50403-3

# **5 Tabellenverzeichnis**

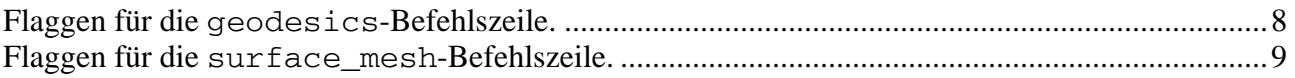

# **6 Abbildungsverzeichnis**

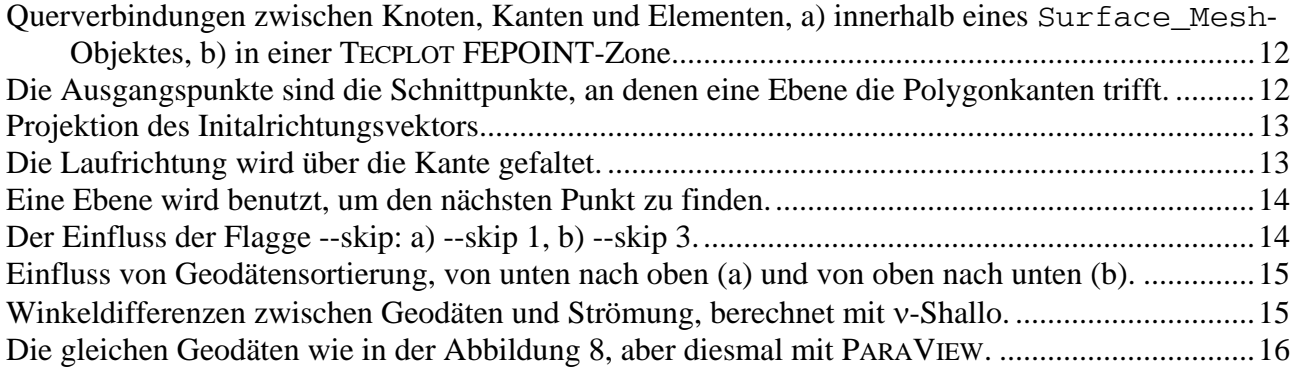

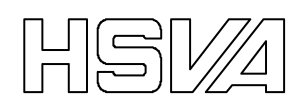

# **7 Abbildungen**

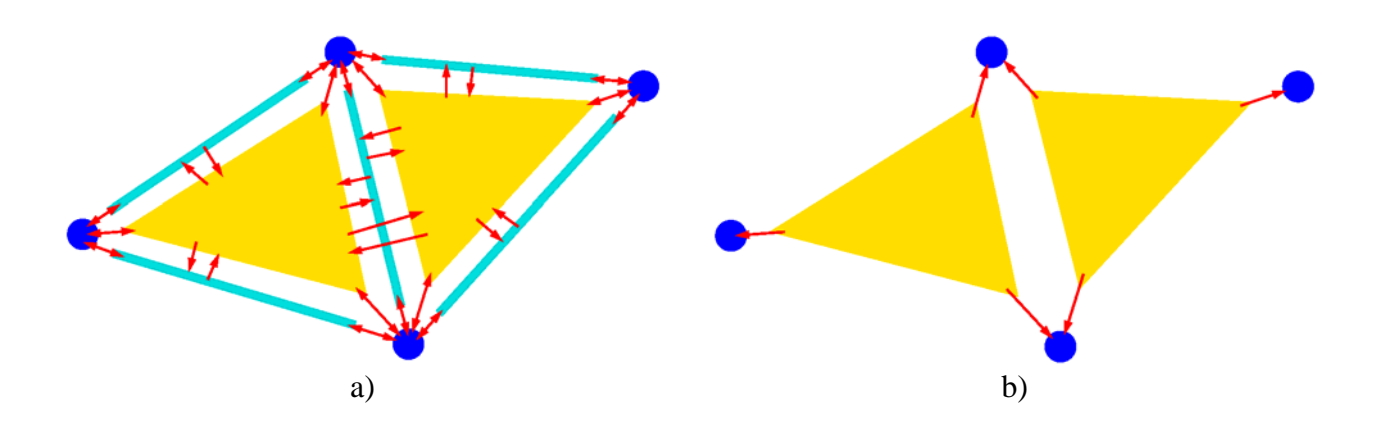

**Abbildung 1: Querverbindungen zwischen Knoten, Kanten und Elementen, a) innerhalb eines Surface\_Mesh-Objektes, b) in einer TECPLOT FEPOINT-Zone** 

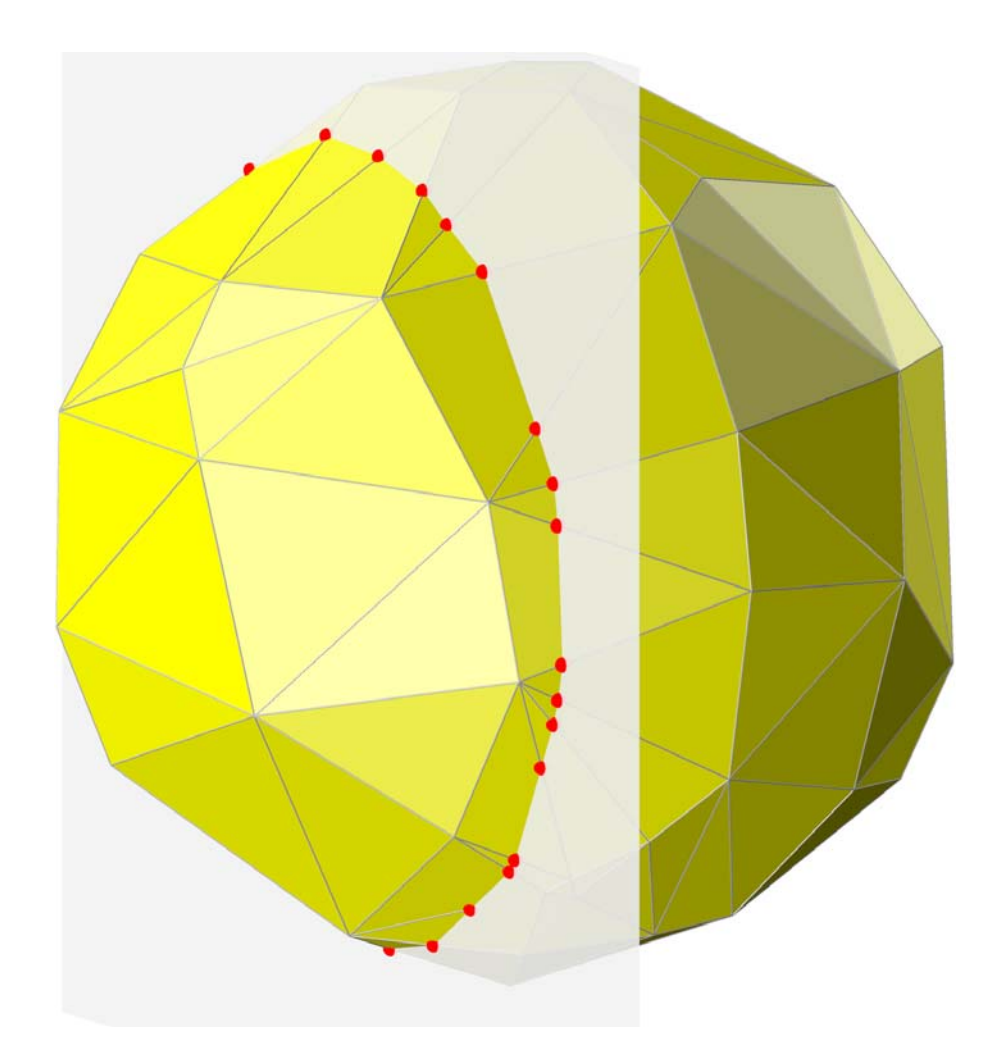

**Abbildung 2: Die Ausgangspunkte sind die Schnittpunkte, an denen eine Ebene die Polygonkanten trifft.** 

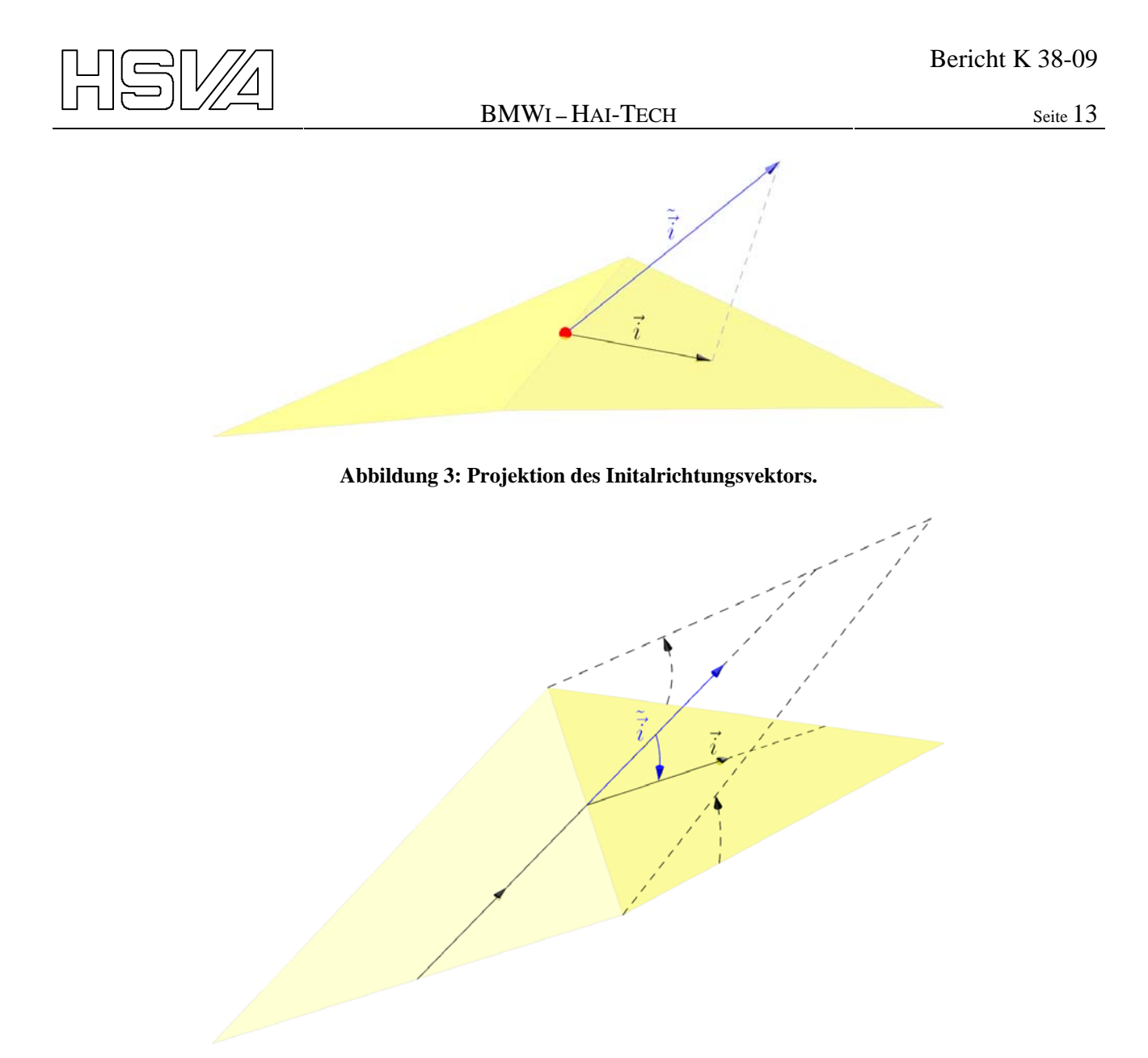

**Abbildung 4: Die Laufrichtung wird über die Kante gefaltet.** 

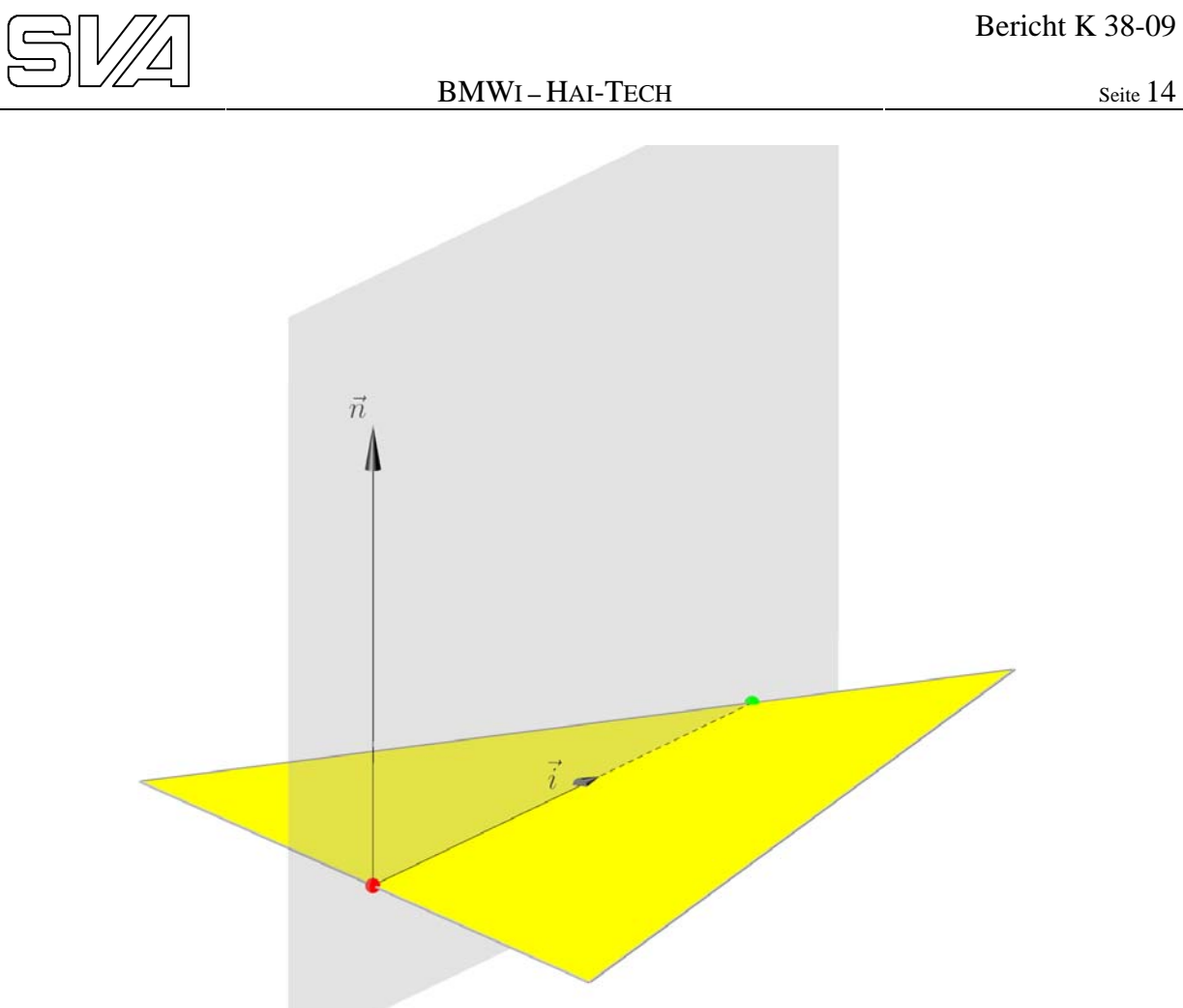

**Abbildung 5: Eine Ebene wird benutzt, um den nächsten Punkt zu finden.** 

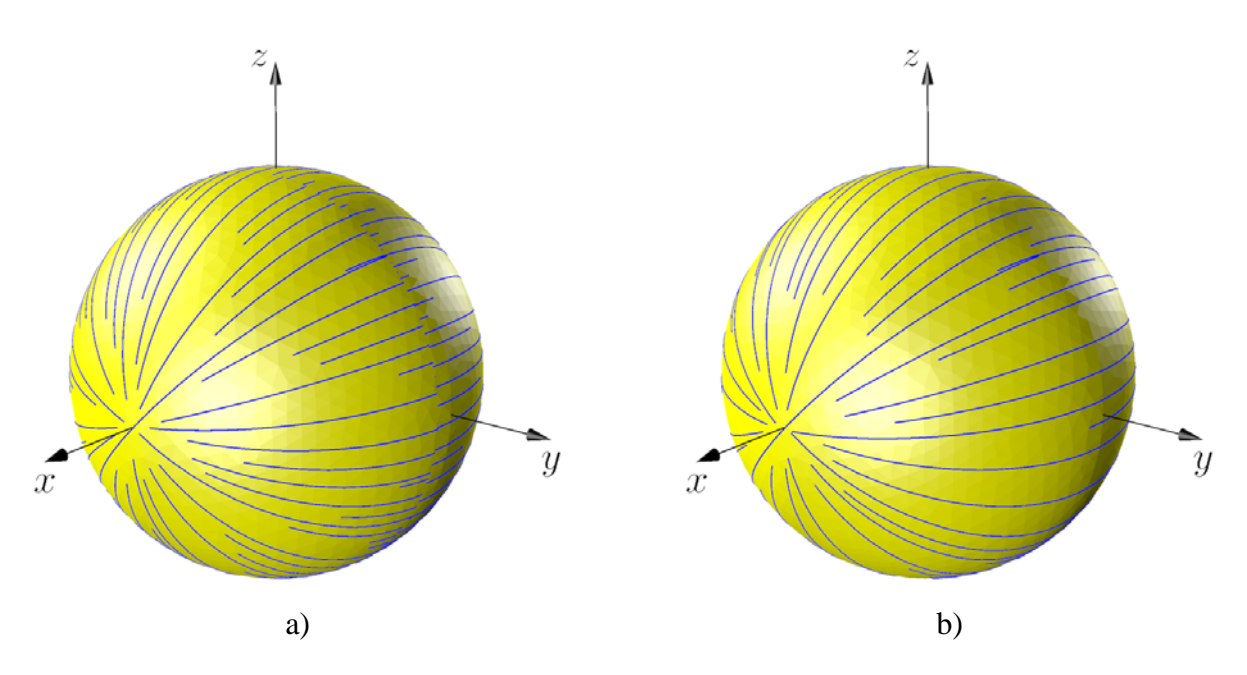

**Abbildung 6: Der Einfluss der Flagge --skip: a) --skip 1, b) --skip 3.** 

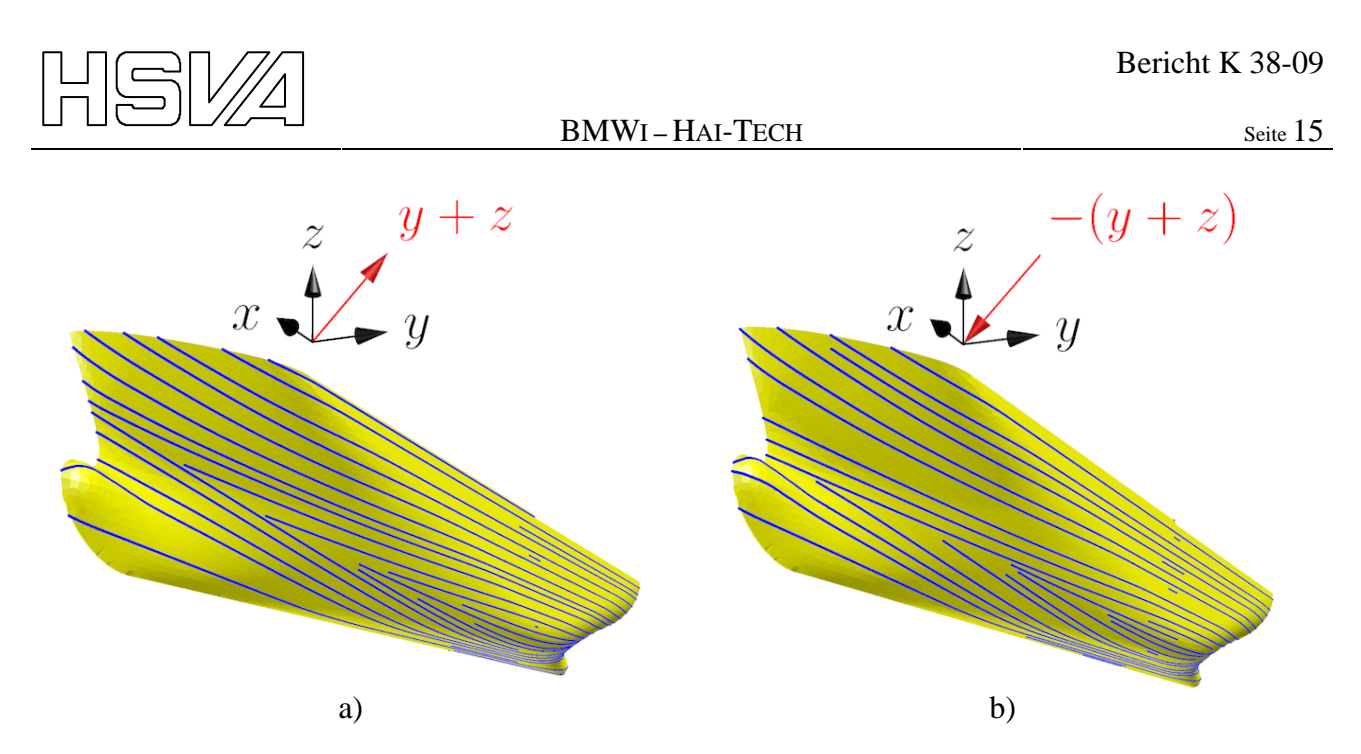

**Abbildung 7: Einfluss von Geodätensortierung, von unten nach oben (a) und von oben nach unten (b).** 

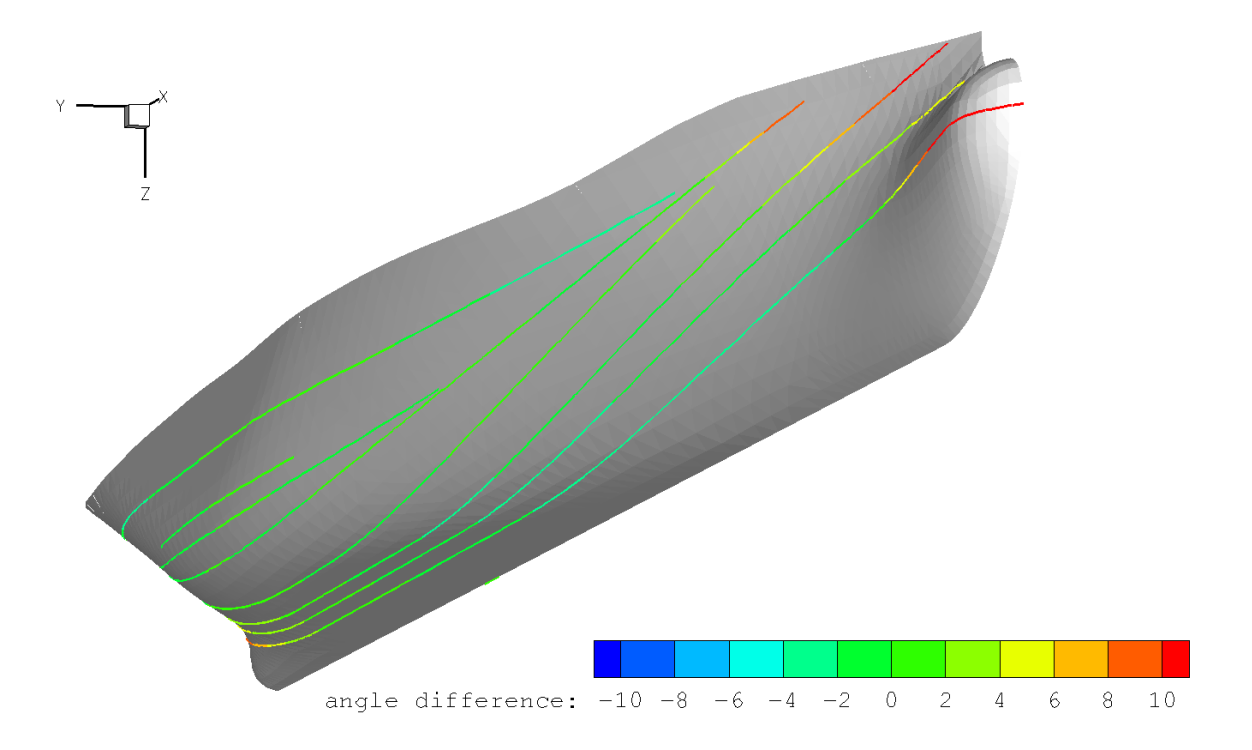

**Abbildung 8: Winkeldifferenzen zwischen Geodäten und Strömung, berechnet mit** ν**-Shallo.** 

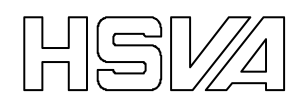

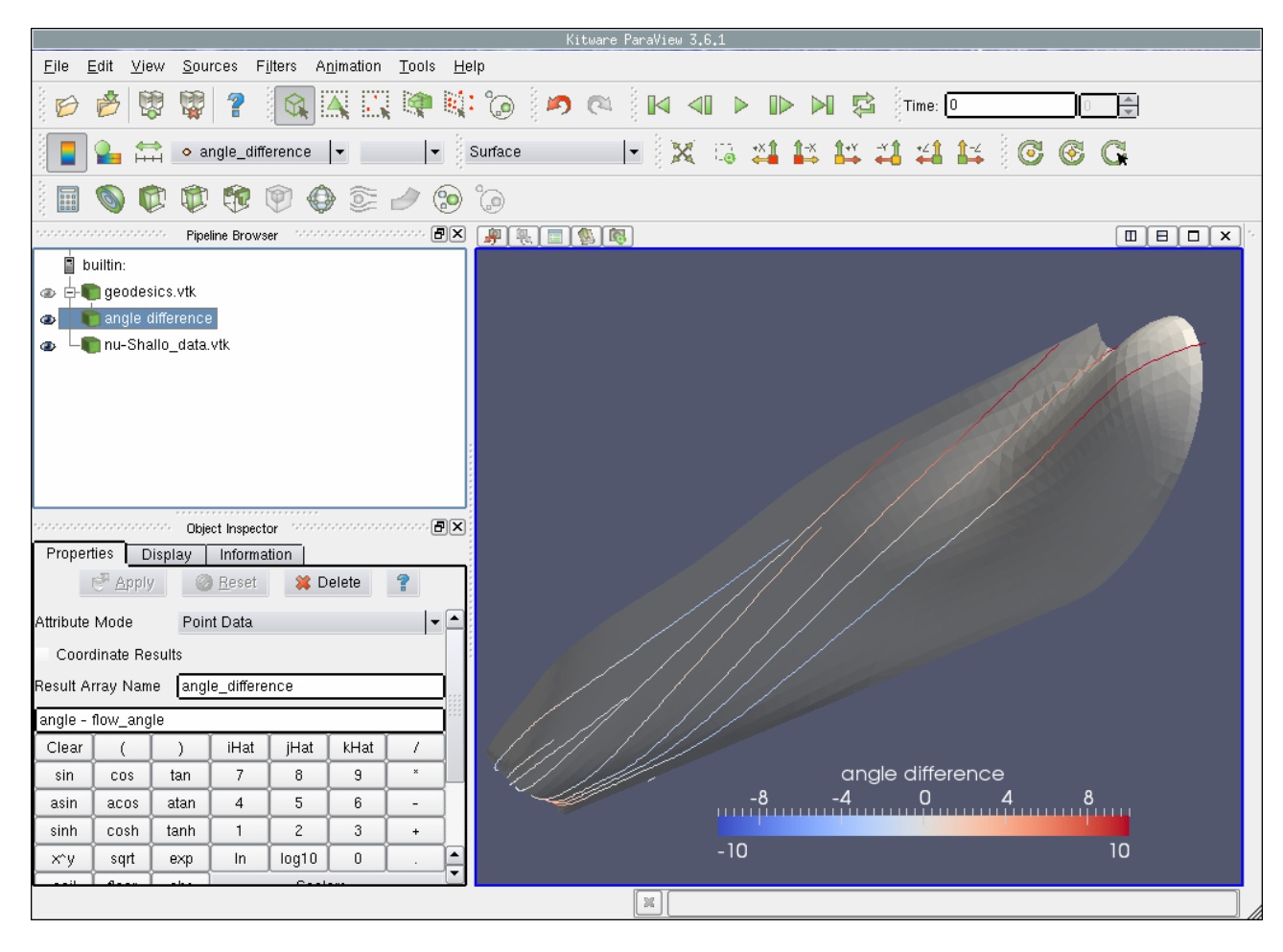

**Abbildung 9: Die gleichen Geodäten wie in der Abbildung 8, aber diesmal mit PARAVIEW.** 

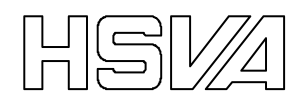

# **A Dokumentation aus dem Quelltext**

Die folgenden zwei Abschnitte enthalten Dokumentation die man mit Hilfe des Befehls "pydoc surface" bzw. "pydoc geodesics" aus dem Quelltext extrahieren kann. Das Programm pydoc ist ein Teil jeder vollständigen Installation von Python.

Zahlreiche Funktionen und Methoden aus den Pythonmodulen math und euclid sind hierbei manuell ausgeblendet, um die Lesbarkeit zu fördern.

### **A.1 surface\_mesh**

```
Help on module surface mesh:
```
#### NAME

surface\_mesh

#### FILE

/home/jsch/haitech/surface\_mesh/surface\_mesh.py

DESCRIPTION

 The python module surface\_mesh contains a small set of simple tools for managing polygonal surface meshes:

- \* The class Surface\_Mesh for storing such meshes.
- \* A number of input and output subprograms for reading and storing surface meshes.
- \* A command line interface to the io subprograms, turning this python module into a primitive file format translator for surface meshes.

 In general, it is not assumed that all surface elements are triangles, but some subprograms do (e.g. Element.area and Element.normal)

Copyright HSVA 2009

#### CLASSES

```
 __builtin__.object 
         Edge(euclid.LineSegment3, __builtin__.object) 
         Element 
        Node(euclid.Point3, __builtin__.object) 
         Surface_Mesh 
   euclid.LineSegment3(euclid.Line3, builtin .object)
         Edge(euclid.LineSegment3, __builtin__.object) 
    euclid.Point3(euclid.Vector3, euclid.Geometry, __builtin__.object) 
        Node(euclid.Point3, __builtin__.object) 
    class Edge(euclid.LineSegment3, __builtin__.object) 
       Mesh edges have the following attributes:
 | 
       node<sup>[AB]</sup> the two nodes at the ends
        elements list of all elements (0?, 1 or 2) that are
                    attached to this edge
 | 
        Method resolution order:
             | Edge 
            euclid.LineSegment3
            euclid.Line3
             | __builtin__.object 
 | 
        Methods defined here:
```
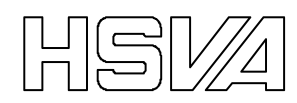

|

|

|

|

|

|

|

|

|

|

|

|

|

|

|

|

|

|

|

|

|

|

|

|

|

|

#### BMWI – HAI-TECH Seite 18

```
_init__(self, node_a, node_b)
         | get_other_node(self, node) 
            This method returns the other node connected to this edge.
             | Input: 
            node the node that should not be returned
            N.B. This method will bail out (stop your program) if the
            input node isn't one of the end points of this edge
        same_endpoints(self, other)
            Returns true if self and other have the same nodes as
            end-points.
         | ---------------------------------------------------------------------- 
       Methods inherited from euclid.LineSegment3:
        abs (self)
        _{\rm repr\_(self)} | magnitude_squared(self) 
 | ---------------------------------------------------------------------- 
       Data descriptors inherited from euclid.LineSegment3:
        \_dict\_dictionary for instance variables (if defined)
         | __weakref__ 
            list of weak references to the object (if defined)
         | length 
         | ---------------------------------------------------------------------- 
       Methods inherited from euclid.Line3:
        \_\_copy\_\_ (self) | __getstate__(self) 
        setstate (self, state)
       connect(self, other)
       copy = \_\text{copy} (self)intersect(self, other)
         | ---------------------------------------------------------------------- 
       Data descriptors inherited from euclid. Line3:
       {\tt p}p1 | p2 
 | v
```
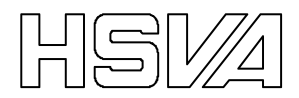

 class Element(\_\_builtin\_\_.object) Mesh elements have the following attributes: | | nodes list of nodes at the vertices of the element edges list of edges forming the perimeter elements list of neighbour elements data a dictionary, possibly containing element data | Methods defined here: | | \_\_init\_\_(self, list\_of\_nodes) | align\_normal\_with\_reference(self, reference\_element) This subprogram makes sure that the surface normal of self is pointing in the same direction as that of the reference element. Here "same direction" means that the surface normals of the two elements are on the same side of the surface formed by the two elements. | | area(self) Returns the area of the element. | Note: This method can only cope with triangular elements. | | normal(self) Returns the surface normal of the element. It will point in the right handed direction, as defined by the node order in the list self.nodes. | Note: This method can only cope with triangular elements. | | ---------------------------------------------------------------------- Data descriptors defined here: | dict dictionary for instance variables (if defined) |  ${\small \_}$ weakref ${\small \_}$ list of weak references to the object (if defined) class Node(euclid.Point3, \_\_builtin\_\_.object) Mesh nodes have the following attributes: | | x, y, z location (taken care of by Point3) edges list of edges to which the node is connected elements list of all elements that have the node as | one of its vertices data a dictionary, possibly containing node data | Method resolution order: | Node | euclid.Point3 | euclid.Vector3 euclid.Geometry | \_\_builtin\_\_.object | Methods defined here: |  $_$ init $_$ (self, x, y, z, data=[]) |  $__str__(self)$  | | ----------------------------------------------------------------------

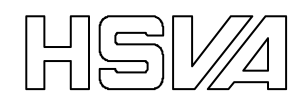

```
Methods inherited from euclid.Point3:
 | 
        | __repr__(self) 
 | 
       connect(self, other)
 | 
       intersect(self, other)
 | 
         | ---------------------------------------------------------------------- 
       Data descriptors inherited from euclid.Point3:
 | 
        \_dict\_dictionary for instance variables (if defined)
 | 
        weakref
            list of weak references to the object (if defined)
 | 
         | ---------------------------------------------------------------------- 
       Methods inherited from euclid.Vector3:
 | 
        \underline{\hspace{1cm}}abs\underline{\hspace{1cm}}(self)
 | 
 ... 
        | normalized(self) 
 | 
        | reflect(self, normal) 
 | 
                                                         | ---------------------------------------------------------------------- 
       Data descriptors inherited from euclid.Vector3:
 | 
        | x 
 | 
        | y 
 | 
 | z 
 | 
         | ---------------------------------------------------------------------- 
       Methods inherited from euclid.Geometry:
 | 
       distance(self, other)
    class Surface_Mesh(__builtin__.object) 
       This class provides a data abstraction of polygonal surface meshes.
 | 
       Instance attributes:
 | 
       nodes list of nodes
       edges list of edges
       elements list of elements
       data names list of the node data field names
 | 
       Methods defined here:
 | 
       init (self)
 | 
        | build_topology(self) 
           This method assumes that the mesh is in a partially unconnected
            state and will make sure that nodes, edges and elements are set
           up with all the convenient cross references that their attribute
           lists make possible.
 | 
            To be precise, the assumed initial state is as follows:
```
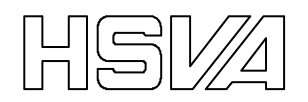

 | | \* nodes - know their own positions - possibly contain data - ...but have no references to elements or edges | | \* edges - None created. | | \* elements - They have all their references to nodes... - ...but have no references to neighbours and edges. | The tasks at hand are thus: | | \* create edges (...which, obviously, creates ref's from edges -> nodes) | \* add references: - edges -> elements | - nodes -> elements | - nodes -> edges - elements -> elements | - elements -> edges | | N.B. The algorithm used for pruning away superfluous edges will bail out if there are more than two edges between two nodes. | | make\_consensus\_normals(self) This subprogram makes sure that all element normals are pointing in the same direction, that is, that all normals "stick out" on the same side of the surface. | The algorithm used, expanding front, will silently fail in two | cases: 1. The mesh has only one side, i.e. a Moebius strip. 2. The mesh consist of several isolated patches. | | ---------------------------------------------------------------------- Data descriptors defined here: |  $\_$ dict $\_$ dictionary for instance variables (if defined) | | \_\_weakref\_\_ list of weak references to the object (if defined) FUNCTIONS command line interface() Reads and interprets the command line arguments and launches the main program. Output from the command "surface mesh --help": Usage: The file surface\_mesh.py is actually a module containing an abstrac tion for unstructured triangle surface meshes, but can also be used directly from the command line (when properly installed): surface\_mesh [<options>] <input file> <output file>

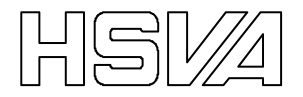

It then converts a mesh stored as an STL or Tecplot file into either

 Tecplot, VTK, Asymptote or Wavefront obj format. (A Tecplot to Tecplot "conversion" merely produces a file where only the selected zone remains, take or leave some, hopefully, unimportant changes.)

 Note: An awful lot of info can be packed into the Tecplot file and zone headers. This program only accepts a small fraction of that, namely the type of headers that are produced by nu-Shallo. If your headers don't work, read the source...

```
 Options: 
  --version show program's version number and exit
  -h, --help show this help message and exit
   -z <name>, --zone=<name> 
                         zone name to be used in the tecplot file(s) 
                         (default: cp_tri12) 
   -o <format>, --output_format=<format> 
                         Output file format, either tecplot, vtk, asy 
                         or obj. (default: tecplot) 
   -i <format>, --input_format=<format> 
                         Input file format, either tecplot or stl. 
                         (default: tecplot)
```
main(input filename, output filename, tecplot zone, input type, output type) This program reads a surface mesh from a file and writes it back to another. A small number of file formats are available.

Input:

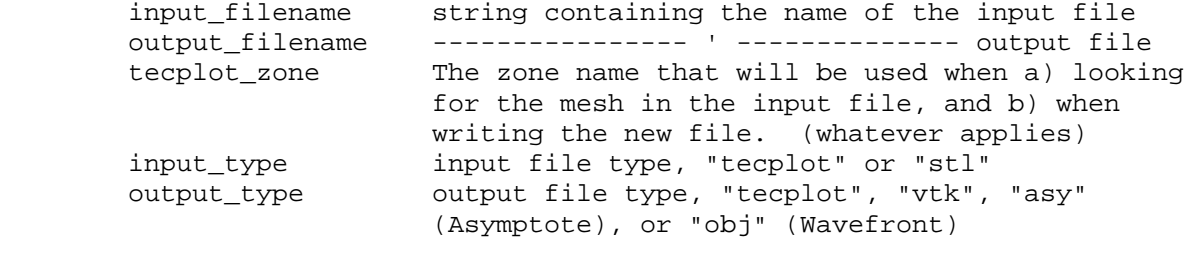

 Output: A file with the same mesh (and data) as was found in the input file.

 read\_Tecplot\_FEPOINT\_zone(file, zone\_name) Extracts a FEPOINT zone with triangle elements from a Tecplot file

and returns a Surface Mesh object. The data at each point in the input file will be stored in the data attribute of the Node objects of the mesh.

Input:

file a python file object

zone name string containing the preferred name of the zone in which the mesh will be stored

Output: a Surface\_Mesh object

Notes:

 This subprogram has only been tested with the sh2tec.dat files delivered by nu-Shallo. Your mileage may vary.

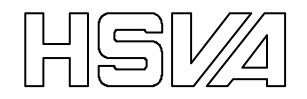

 An attempt is made at double-checking the element normals, making sure that all "stick out" from the same side of the surface.

read\_stl\_mesh(file)

 This subprogram returns a mesh, just like read\_Tecplot\_FEPOINT\_zone above, but from a stereolithography (stl) file. Since stl-files, at least those produced by ICEM-CFD appear to lack connectivity information, this must be deduced.

Input:

file the file containing the stl data

Output: a Surface\_Mesh object

 Note: The algorithm used for inferring the connectivities from node coordinates is very expensive. This subprogram should only be used for small meshes, or in utter desperation.

skip lines until finding regexp(file, pattern string) Subprogram for scrolling down to a pattern in file.

Input:

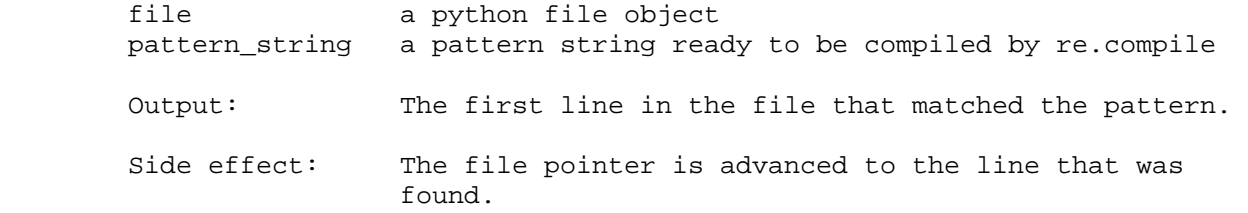

 write\_Tecplot\_file(file, mesh, zone\_name) Writes a surface mesh and its (node) data to a FEPOINT zone with triangle elements in an ASCII Tecplot file.

Input:

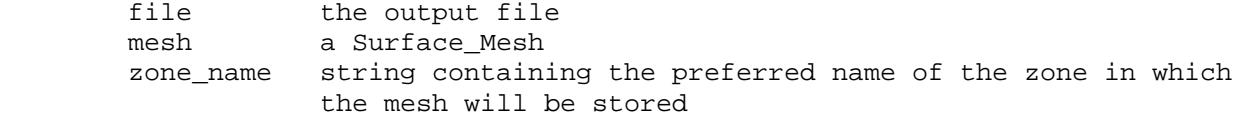

 Note: This subprogram should create a file that can be read back with the subprogram read\_Tecplot\_FEPOINT\_zone.

write asymptote file(file, mesh)

 Produces a file containing at Asymptote plot showing the mesh. The mesh facets are stored as Asymptote surface objects, as defined by the Asymptote module "three".

Input:

 file an opened file were the output will be written mesh a Surface\_Mesh object

Notes:

The file will not contain the element and node data of the mesh.

Use the subprogram write\_obj\_file and the Asymptote obj module, if

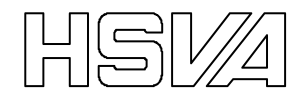

```
 the files produced by this subprogram runs to slowly in Asymptote. 
         The produced file is fairly human readable and can be edited if the 
         default size, colour (whatever) does not fit your taste. 
     write_obj_file(file, mesh) 
         Writes a Surface_Mesh to a Wavefront obj file. 
         Input: 
         file the output file 
         mesh an instance of Surface_Mesh 
     write_vtk_file(file, mesh) 
         Dumps a mesh and its (node) data onto an serial ASCII VTK file in 
         "legacy" format, i.e. *not* XML. The dataset structure used will be 
         "unstructured grid" and all the data in the mesh nodes will be saved 
         as "field data". 
         See also "File Formats for VTK Version 4.2", available as pdf at 
         www.kitware.com. 
         Input: 
        file the output file (object)
        mesh an instance of Surface Mesh storing your mesh
         Output: a Surface_Mesh object 
DATA 
     ARGPARSE = <optparse.OptionParser instance at 0x7a45a8> 
     CLI_doc_help_IO = <StringIO.StringIO instance at 0x7a4758> 
    CLI_doc_help_{contribution} = ' Usage: \n \n The file surface_mesh...
    CLI_doc_help_raw = 'Usage: \n\nThe file surface_mesh.py is actually a ...
    USAGE = "\n\nThe file surface_mesh.py is actually a module .... If you... __version__ = '$Revision: 489 $' 
VERSION 
     489
```
### **A.2 geodesics**

Help on module geodesics:

NAME

geodesics - A tool for tracing geodesic curves on a triangulated surface.

FILE

/home/jsch/haitech/surface\_mesh/geodesics.py

#### DESCRIPTION Copyright HSVA 2009

```
CLASSES
```

```
 __builtin__.object 
     Geodesic 
     Sort_Function 
     Trace_Point(euclid.Point3, __builtin__.object) 
 euclid.Point3(euclid.Vector3, euclid.Geometry, __builtin__.object) 
     Trace_Point(euclid.Point3, __builtin__.object)
```
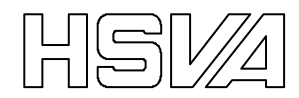

```
 class Geodesic(__builtin__.object) 
        | A collection of Trace_Point objects, forming a geodesic curve. 
 | 
        | Instance attributes: 
 | 
       head the downstream (or ultimate) Trace Point object of the
                   | geodesic curve 
       tail the upstream, or first, Trace_Point object of the geodesic
        | mesh a Surface_Mesh object, the "universe" of the geodesic 
 | 
       Methods defined here:
 | 
       __init__(self, trace_point, mesh)
 | 
        iter (self)
 | 
        len (self)
 | 
       add paint angle to data(self, atan2 flip)
            | This subprogram adds "angle", and, if possible, "flow angle" to 
           the geodesic data.
 | 
           The angle is the difference in direction between the geodesic and
           a reference direction "xi", normal to a section curve, on the
           mesh surface.
 | 
           The flow angle is the difference in direction between the velocity
           vector (U, V, W), if present in the original mesh file, and the
           reference direction xi.
 | 
           The reference direction of "angle" will be flipped 180 degrees if
           atan2_flip is True.
 | 
       extend(self, direction=None)
           This subprogram will try to add a new point to our geodesic curve.
 | 
            | Input: 
 | 
           direction An euclid.Vector3 object pointing in the direction we
                       intend to go on tracing the geodesic curve.
 | 
                       If supplied, it will be assumed that self is the
                       first point in the geodesic curve, and suitable
                       projections will be carried out. If not, self.head -
                       self.head.backward will be used.
 | 
           PAINT ONCE ONLY (global constant)
                       False -> Geodesics only stop at outer edges or when
                                the number of steps reaches the limit
                                MAX STEPS.
                       True -> They also stop when they reach an element
                                that has already been crossed by a geodesic
            | Output: 
 | 
           False if self.head already was at the outer edge of the mesh
                      | surface 
           True if the geodesic could be extended
 | 
        | next(self) 
 | 
        | reverse(self) 
           Reverses the orientation of the geodesic.
```
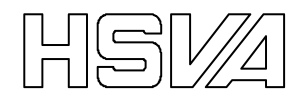

```
 | 
        | trace(self, initial_direction) 
            | Traces the entire geodesic in both directions until it reaches 
           an outer edge of the mesh or it has taken max_steps steps,
           whichever comes first.
 | 
            | Input: 
 | 
           initial_direction This vector will be projected onto the mesh
                              surface. The tracing will then commence in the
                              projected direction.
 | 
           MAX_STEPS limit on the number of elements a geodesic may
                               | cross (global variable!) 
 | 
          | ---------------------------------------------------------------------- 
       Static methods defined here:
 | 
        | trace_coverage(mesh) 
           Calculates how much of the surface was covered by the geodesics.
           This fraction of coverage is defined as the number of elements
            | crossed by geodesics, divided by the total number of elements in 
           the mesh.
 | 
            | Input: 
 | 
           mesh a Surface_Mesh instance with elements having the
                    additional attribute "painted" set to True or False
                    depending on whether it has been crossed by a geodesic
 | 
           Output: The fraction of mesh elements that were crossed
 | 
 | ---------------------------------------------------------------------- 
       Data descriptors defined here:
 | 
       \_dict\_dictionary for instance variables (if defined)
 | 
        | __weakref__ 
           list of weak references to the object (if defined)
    class Sort_Function(__builtin__.object) 
       This class is supposed to simplify the dynamic creation of
       functions suitable as argument to the list.sort method.
 | 
       Object attribute:
 | 
        | function a compiled "eval-able" expression 
 | 
       Methods defined here:
 | 
        call (self, A, B)
           This is what will be called when the Sort Function object is
           used as comparison function in the list.sort method.
 | 
        | __init__(self, expression_string) 
            | Initialises the Sort_Function object. The argument should be a 
           string containing a legal Python expression that produces a real
           valued answer upon evaluation. This value decides the sort order
           of a list, when the Sort_Function object is used as the
           comparison function in the list.sort method.
 | 
           Note 1: The name of the unknown list object will be 'p' where the
```
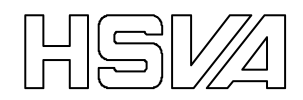

|

|

|

|

|

|

|

|

|

|

|

|

|

|

|

|

|

```
expression will be evaluated, but 'x', 'y' and 'z' will be
                made available as convenient synonyms for 'p.x', 'p.y' and
                 | 'p.z' respectively. 
        Note 2: All of the python math module has been imported to the
                scope where the function expression string will be
                evaluated.
        Examples of (conditionally) legal sort expressions:
           "p**2 + 1" if p happens to be a plain number<br>"p.magnitude()" if p has this method
                                if p has this method
           "sqrt(x**2 + y**2)" x, y, and z are other names for p.[xyz]
           "log(p.x)" if p.x > 0Examples of illegal sort expressions:
           "abs(p + q)" Heh? No q is known where self will be
           "abs(p) + 'a" executed.
                               Does not seem to return a real number.
      | ---------------------------------------------------------------------- 
   Data descriptors defined here:
    dict
        dictionary for instance variables (if defined)
     | __weakref__ 
        list of weak references to the object (if defined)
 class Trace_Point(euclid.Point3, __builtin__.object) 
    These are the type of points that are used when constructing a
    | geodesic. 
   Object attributes:
   forward the trace point downstream of self
    | backward ------ " ------ upstream -- " -- 
    edge a reference to the mesh edge that the trace point "sits on"
    data a dict that can be loaded with whatever
    Method resolution order:
        | Trace_Point 
        euclid.Point3
        euclid.Vector3
        euclid.Geometry
         | __builtin__.object 
    Methods defined here:
     | __init__(self, x, y, z, edge=None, backward=None, forward=None) 
    str (self)
    sort attached elements(self, direction)
        This subprogram is used when figuring out where to go next.
         | Input: 
        direction A vector that should only be supplied prior to the
                   first step taken. After the first step, the trace
                   direction is deduced from the tangent of the previous
```
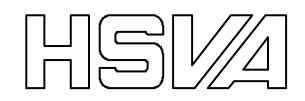

|

|

|

|

|

|

|

|

|

|

|

|

|

|

|

|

|

|

|

|

|

|

|

BMWI – HAI-TECH Seite 28

```
step.
             | Output: 
            A tuple with references to the mesh elements that surrounds the
            edge associated with the Trace_Point self:
            (ahead, abaft)
            ahead refers to the element that will be -- should be! --
                        straddled the next time we extend our geodesic curve
                        in the direction of "direction"
            abaft is the element that lies behind the point "self"
            One of the two could be "None", which signals that "self" is at an
            outer edge of the mesh.
            Note 1: It is assumed that self is positioned on the edge to which
                     it refers. That is, this method must be called by properly
                     set-up Trace_Point objects.
            Note 2: Due to some stupid approximations, this subprogram may
                     fail for some pathological cases.
          | ---------------------------------------------------------------------- 
         | Methods inherited from euclid.Point3: 
         | __repr__(self) 
        connect(self, other)
        intersect(self, other)
                                                           | ---------------------------------------------------------------------- 
        Data descriptors inherited from euclid.Point3:
        \_dict\_dictionary for instance variables (if defined)
         | __weakref__ 
            list of weak references to the object (if defined)
         | ---------------------------------------------------------------------- 
         | Methods inherited from euclid.Vector3: 
        abs (self)
 ... 
         | normalize(self) 
         | normalized(self) 
         | reflect(self, normal) 
         | ---------------------------------------------------------------------- 
        Data descriptors inherited from euclid.Vector3:
         | x 
         | y 
 | z 
                | ----------------------------------------------------------------------
```
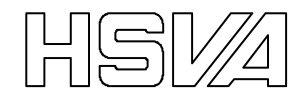

Methods inherited from euclid.Geometry: distance(self, other)

#### FUNCTIONS

|

command\_line\_interface()

 Reads and interprets command line arguments and launches the main program.

The command "geodesics --help" will tell you this:

Usage:

 The script geodesics.py traces geodesic lines along a surface defined by a triangle mesh. The seed points for the line tracing are selected with a cutting plane; They are the intersections of the plane and all the edges in the mesh. The plane is specified with a point lying on the plane, and a normal vector. The initial trace direction is specified with a vector (which will be projected onto the surface).

 If the output file format supports field data, the geodesic tangent direction, "angle", will be added to the output file. The direction is given in degrees and is measured relative to a reference direction "xi". Xi is orthogonal to the intersection between a local x-plane and the surface.

 If the input file contained the flow velocity components U, V and W, the flow-field direction "flow direction", measured just like "angle", will be calculated and added to the output file.

Command:

geodesics [<options>] <input file> <output file>

Notes:

- 1. Due to assumptions made in Trace\_Point.sort\_attached\_edges, it will be highly questionable to start tracing geodesics at sharp edges.
- 2. Having an initial direction that is very close to parallel to the edge upon which the first Trace\_Point sits, is another way of finding the trolls in Trace\_Point.sort\_attached\_edges.
- 3. Pathological cases can often be circumnavigated by nudging the input parameters.

```
 Options: 
                        show program's version number and exit
 -h, --help show this help message and exit
  -f, --flip angle rotate the reference direction of "angle" 180
                         degrees (default: False) 
   -i <format>, --input_format=<format> 
                         Input file format, either tecplot or stl. 
                         (default: tecplot) 
   -n <nx ny nz>, --normal=<nx ny nz> 
                         normal vector of the cutting plane (default: 
                         (1, 0, 0)) 
   -o <format>, --output_format=<format> 
                         Output file format, either tecplot, vtk or 
                         asy. (default: tecplot) 
   -p <px py pz>, --point=<px py pz>
```
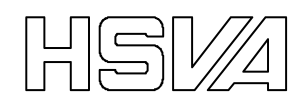

 the coordinates of a point lying on the cutting plane (default: (0, 0, 0)) -s <n>, --skip=<n> pruning of geodesics: only trace from every n'th seed point (default: 1) --sort=<expression> python expression defining the sort order of the seed points (default:  $-(y + z)$ ) -t <tx ty tz>, --tangent=<tx ty tz> initial tracing direction (default: same as the cutting plane normal) -z <name>, --zone=<name> zone name to read from the tecplot file (default: cp\_tri12) dump\_geodesics\_on\_Asymptote\_file(file, geodesics, title='This file was written by the Hai-Tech Geodesics script.') Writes an Asymptote file with all the traced geodesics as paths. The data stored in the Trace\_Point objects is ignored. dump\_geodesics\_on\_Tecplot\_file(file, geodesics, title='This file was written by the Hai-Tech Geodesics script.') Writes a Tecplot file with all the traced geodesics as I-ordered line zones. The data stored in the Trace\_Points is also dumped to the file. dump qeodesics on VTK file(file, geodesics, title='This file was written by the Hai-Tech Geodesics script.') Writes a VTK file with all the traced geodesics. The data stored in the Trace\_Point objects is also dumped to the file. find\_seed\_points(mesh, plane, sort\_expression='-(y + z)') Finds a list of suitable seed points for the tracing of geodesics. The points are the intersection of a plane and all the edges in the input mesh. Input: mesh a Surface\_Mesh on which we would like to trace geodesics. plane an euclid.Plane defining where the mesh should be cut. sort\_expression Since the mesh edges could be stored nilly-willy in the mesh object, we need to specify how we would like to have the list of seed points, the returned list of Geodesics, sorted. The string sort\_expression should contain a python expression that can be applied when sorting a list of intersection points. (See also the documentation of Sort\_Function.) Output: a list of newly created Geodesics objects, sorted according to the sort expression

main(input filename, output filename, input filetype, output filetype, cut plane, initial direction, tecplot zone, skip, sort expression, atan2\_flip) This program reads a surface mesh from a file, cuts it with a plane in order to obtain seed points for geodesics, calculates geodesics, and writes them to a file.

 The directions of the geodesics with respect to x-planes (-90 degrees) will be calculated and added to the output file (if possible). The field name "angle" will be used.

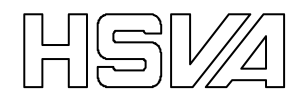

 If the input file contains the flow velocity components U, V, and W, a "flow direction" with respect to the same reference direction as "angle" will be calculated and added to the output file (if possible).

Input:

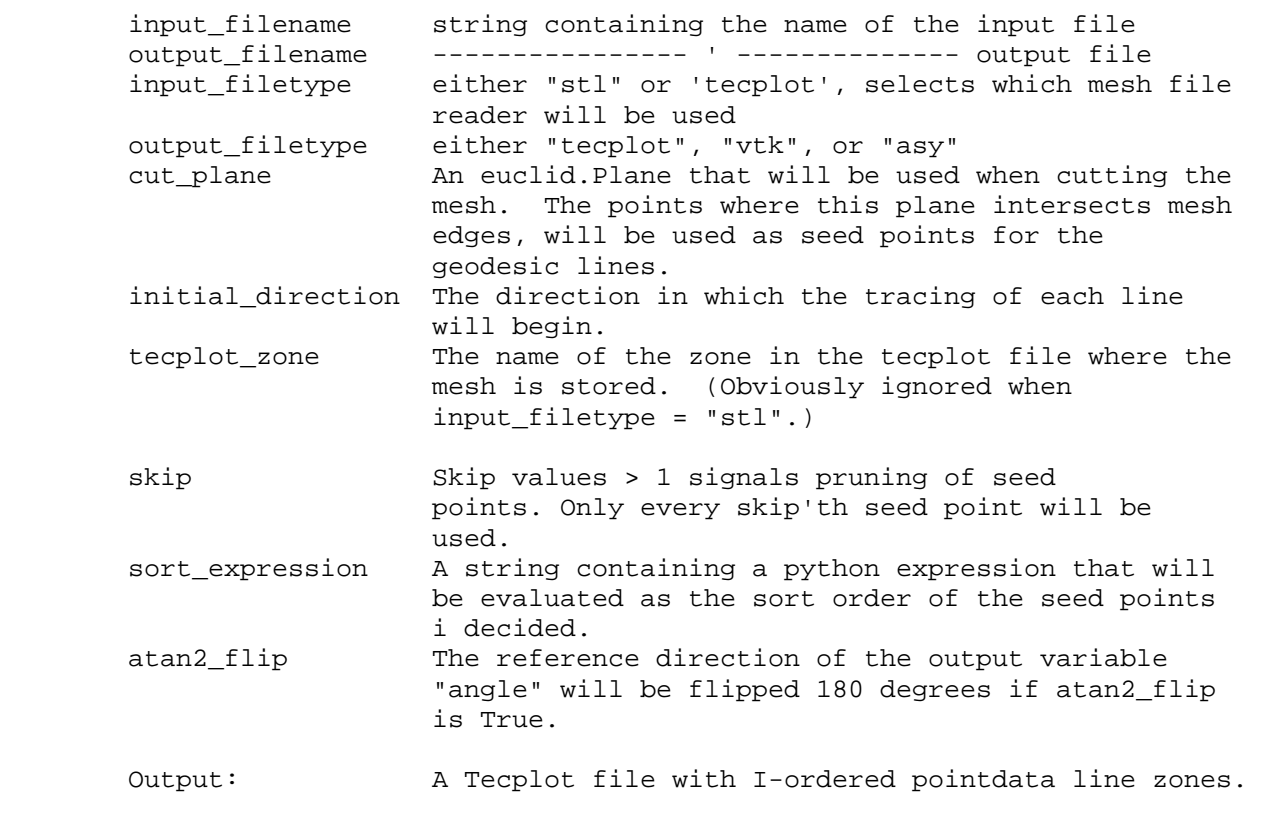

DATA

```
 ARGPARSE = <optparse.OptionParser instance at 0x8bf0e0> 
     CLI_doc_help_IO = <StringIO.StringIO instance at 0x8bf5a8> 
    CLI_doc_help_countibution = ' Usage: \n \n The script geodesics....
     CLI_doc_help_raw = 'Usage: \n\nThe script geodesics.py traces geodesic... 
     MAX_STEPS = 10000 
     PAINT_ONCE_ONLY = True 
     USAGE = '\n\nThe script geodesics.py traces geodesic lines ...cumnavig... 
     __version__ = '$Revision: 487 $' 
VERSION 
     487
```
# **B Dateiformate**

In diesem Abschnitt wird kurz Auskunft über die verschiedenen Dateiformate gegeben, mit denen geodesics und surface\_mesh umgehen können. Falls die eigenen Vorverarbeitungs- oder Nachbearbeitungs-Werkzeuge nicht genau die passende Dateiformate schreiben bzw. lesen können, wird dem Benutzer empfohlen, den Quelltext von geodesics und surface mesh zu erweitern oder zu modifizieren. Dank modularer Bauweise und guter Quelltext-Dokumentation sollte das eine weitaus einfachere und elegantere Lösung bieten als mit externem Filter zu arbeiten.

# **B.1 Eingabedateien**

Bezüglich der zur Verfügung stehenden Eingabedatei-Formate "Tecplot" und "STL" soll der Benutzer nicht glauben, dass geodesics und surface\_mesh $^{\prime}$  alle vorstellbaren Verschachtelungen versteht, die man innerhalb der Dateiformatdefinitionen inszenieren kann. Das genaueste Verständnis für die Beschränkungen erhält man zwar vom Quelltext in surface\_mesh.py, aber hier kann man hoffentlich mit weniger Aufwand das Wesentliche lernen,.

Genau wie in den Abschnitten 3.2.2 und 3.2.3 werden in den folgenden Abschnitten Platzhalter mit Winkelklammern bezeichnet.

### **B.1.1 TECPLOT**

ASCII TECPLOT-Dateien werden mithilfe der Funktion read\_Tecplot\_FEPOINT\_zone in surface\_mesh.py gelesen. Sie ist sehr einfach und arbeitet sich in der Eingabedatei vom Anfang bis zum Ende durch:

- 1. Zeilen werden übersprungen bis eine Zeile mit "Variables = " oder "VARIABLES = " anfängt.
- 2. In dieser Zeile, nach "Variables = ", wird eine mit Komma getrennte Liste von Feldnamen erwartet.
- 3. Zeilen werden dann übersprungen bis eine Zeile, die mit "ZONE T= (Name)" anfängt, gefunden ist. Hier ist 〈Name〉 der Zonename, der mit der Flagge --zone gegeben war.
- 4. Diese Zeile wird dann weiter interpretiert und soll<sup>8</sup> so aussehen: "ZONE T= $\langle$ Name $\rangle$  F=FEPOINT N= $\langle k \rangle$  E= $\langle e \rangle$  ET=TRIANGLE"

Hierbei wird die Anzahl von Knoten, *k*, und Elementen, *e*, in der Zone eingelesen.

- 5. Danach wird *k* Zeile gelesen. Jede diese Zeilen soll folgendes enthalten:
	- a. die *x*-, *y* und *z*-Koordinate des *k*-te Gitterknotens
	- b. weitere Datenwerte, die mit dem *k*-te Gitterknoten assoziiert sind
- 6. Zuletzt wird *e* Zeile mit Elementendefinitionen gelesen. Jede Zeile enthält drei Ganzzahlen, die ein Gitterelement definieren. Es sind Knotenzahlen<sup>9</sup>, Hinweise auf die bereits eingelesene Knotenkoordinaten bzw. -daten.

Im Grunde ist read\_Tecplot\_FEPOINT\_zone einfach angepasst, um die Ausgabedatei sh2tec.dat die von ν-Shallo zu erzeugen.

# **B.1.2 STL**

 $\overline{a}$ 

Notfalls können geodesics und surface\_mesh auch ASCII STL-Dateien mit der Funktion read\_stl\_mesh in surface\_mesh.py lesen. Da STL-Dateien die Knoten nicht eindeutig definieren, muss diese Information hinterher hergeleitet werden. Der Algorithmus der im Augenblick für diese Arbeit zuständig ist, ist leider sehr langsam.

Die Funktion read\_stl\_mesh arbeitet sich durch die Eingabedatei in folgender Art und Weise:

- 1. Zeilen werden übersprungen bis eine Zeile gefunden ist, die "outer loop" enthält.
- 2. Die nächstfolgenden drei Zeilen werden dann gelesen. Dort sollten sich die Koordinaten für die Eckpunkte eines Dreiecks befinden, als Wort 2, 3, und 4 in jeder Zeile.
- 3. Schritt 1 und 2 wird wiederholt, bis eine Zeile gefunden ist, die "endsolid" enthält.

 $^7$  Da geodesics nur die Einleseprogramme in surface\_mesh benutzt, sind die Fähigkeiten und Begrenzungen identisch.

<sup>&</sup>lt;sup>8</sup> Wie schon gesagt, befindet sich die genaue Definition von " was erlaubt ist, oder nicht", im Quelltext.

<sup>&</sup>lt;sup>9</sup> Die Knoten werden intelligent nummeriert, d.h. die Erste ist Nummer 1.

# **B.2 Ausgabedateien**

### **B.2.1 TECPLOT**

Das Programm surface\_mesh erzeugt TECPLOT-Dateien, die wieder von geodesics oder surface\_mesh eingelesen werden können. Die Geodäten aus dem Programm geodesics müssen dagegen wegen ihres Inhalts zwangsläufig eine andere Art TECPLOT-Datei erzeugen. In den Geodäten-Dateien wird jede Geodäte als eine "I-ordered" Zone gespeichert.

### **B.2.2 VTK**

VTK, *Visualization Toolkit*, ist ein Softwaresystem für die Herstellung von 3D-Diagrammen (siehe http://www.vtk.org). Dieses Kürzel ist auch die bevorzügte Endsilbe für Dateien die 3D-Daten auf einem bestimmten, für VTK-Werkzeuge angepassten Datenformat enthalten. Dieses ASCII Datenformat ist das einfachste, was VTK bietet, nämlich das so genannte "legacy" format [1]. Dateien in diesem Datenformat können mit PARAVIEW gelesen und studiert werden.

### **B.2.3 Asymptote**

Asymptote ist sowohl der Name einer Vektorgraphik-Sprache, mit der man technische Diagramme beschreiben/definieren kann, als auch der Name eines Programms, das aus solchen Beschreibungen wirkliche Diagramme erzeugen kann. Sowohl geodesics als auch surface\_mesh können Asymptote-Dateien schreiben.

Viele der Darstellungen in diesem Bericht wurden mit Hilfe von Asymptote erzeugt (Abbildungen 2 bis 7). Asymptote-Dateien haben normalerweise die Endsilbe asy.

### **B.2.4 OBJ**

Das Datenformat "OBJ" wurde zuerst von der Firma Wavefront Technologies entwickelt. Es eignet sich für die Beschreibung von dreidimensionalen Objekten. Das Programm surface\_mesh kann OBJ-Dateien als Alternative zu Asymptote-Dateien nutzen. Das Programm Asymptote kann mit seinem OBJ-Modul solche Dateien schneller als reine Asymptote-Dateien lesen.